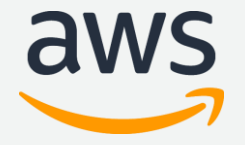

# AWS CodeStar & AWS CodePipeline サービスカットシリーズ [AWS Black Belt Online Seminar]

Solutions Architect 山口 弘樹 2020/11/11

AWS 公式 Webinar https://amzn.to/JPWebina

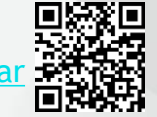

過去資料 https://amzn.to/

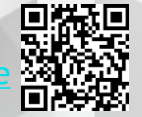

#### AWS Black Belt Online Seminar **とは**

**「サービス別」「ソリューション別」「業種別」のそれぞれのテーマに分かれて、アマゾ ン ウェブ サービス ジャパン株式会社が主催するオンラインセミナーシリーズです。**

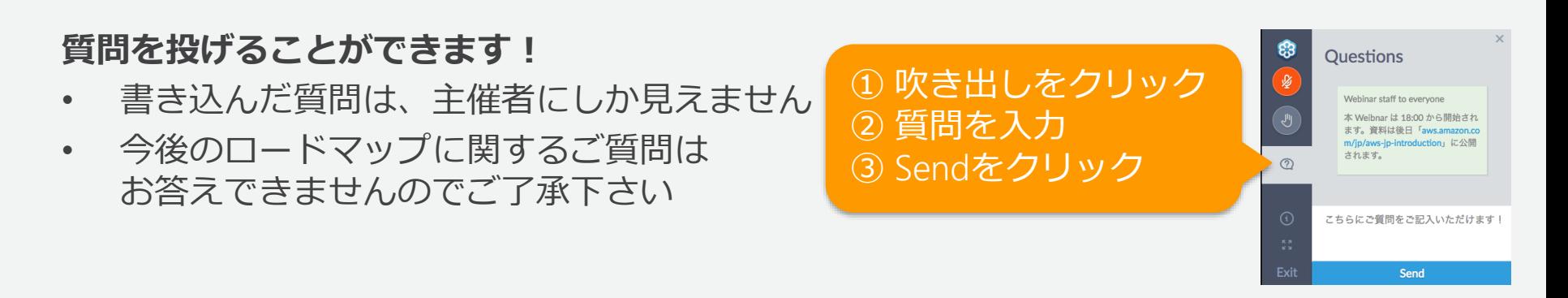

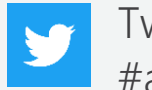

Twitter ハッシュタグは以下をご利用ください #awsblackbelt

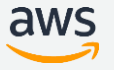

#### **内容についての注意点**

- 本資料では2020年11月11日時点のサービス内容および価格についてご説明しています。最新の情 報はAWS公式ウェブサイト(http://aws.amazon.com)にてご確認ください。
- 資料作成には十分注意しておりますが、資料内の価格とAWS公式ウェブサイト記載の価格に相違 があった場合、AWS公式ウェブサイトの価格を優先とさせていただきます。
- 価格は税抜表記となっています。日本居住者のお客様には別途消費税をご請求させていただきま す。
- AWS does not offer binding price quotes. AWS pricing is publicly available and is subject to change in accordance with the AWS Customer Agreement available at http://aws.amazon.com/agreement/. Any pricing information included in this document is provided only as an estimate of usage charges for AWS services based on certain information that you have provided. Monthly charges will be based on your actual use of AWS services, and may vary from the estimates provided.

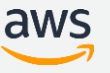

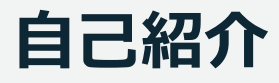

 **名前** 山口 弘樹 (やまぐち ひろき) yamaghi@

#### **所属**

アマゾン ウェブ サービス ジャパン株式会社 パートナーソリューションアーキテクト

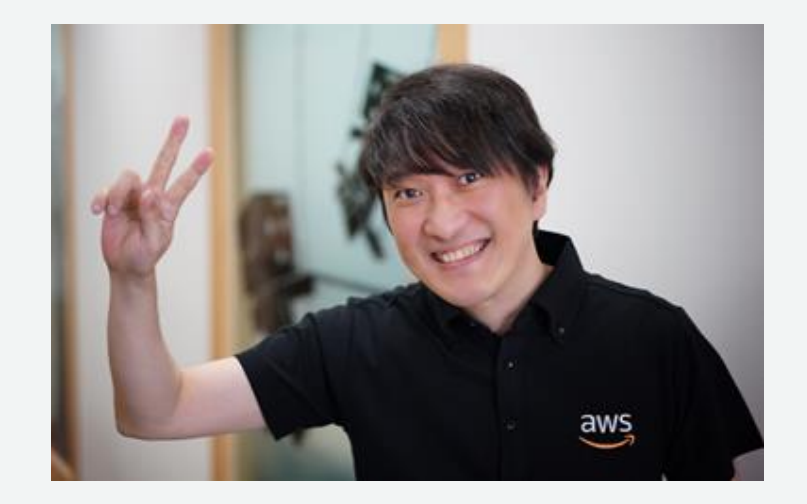

#### **経歴**

国内 SIer で主に PM / PL や上級 SE を担当 Spring Boot を使った MSA システム設計、アジャイル開発の推進

#### **好きな**AWS**サービス**

AWS Code シリーズ

#### **本セミナーの概要**

#### ❑ 本セミナーで学習できること

- ❖ AWS CodeStar、AWS CodePipelineの機能概要
- ❖ CI/CD を構築する際の一般的な構成

#### ❑ 対象者

- ❖ AWS CodeStar、AWS CodePipelineにご興味がある方
- ❖ これから CI/CD を検討している方、または既にCI/CD を導入している方
	- 定期的に機能拡充を行っているアプリケーションエンジニア、 または開発を支えるインフラエンジニア
	- 機能拡充頻度は低いが CI/CD を通してプロセスの自動化を図りたい方

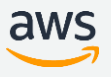

### **本日のアジェンダ**

- CI/CD が必要となる背景
- AWS CodeStar の機能説明
- AWS CodePipeline の機能説明
- よくあるご相談
- まとめ

### **本日のアジェンダ**

- CI/CD **が必要となる背景**
- AWS CodeStar の機能説明
- AWS CodePipeline の機能説明
- よくあるご相談
- まとめ

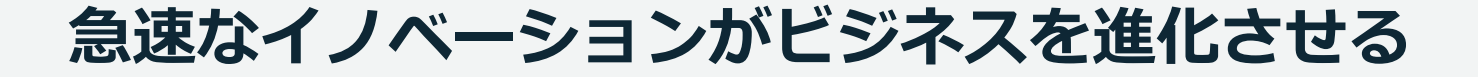

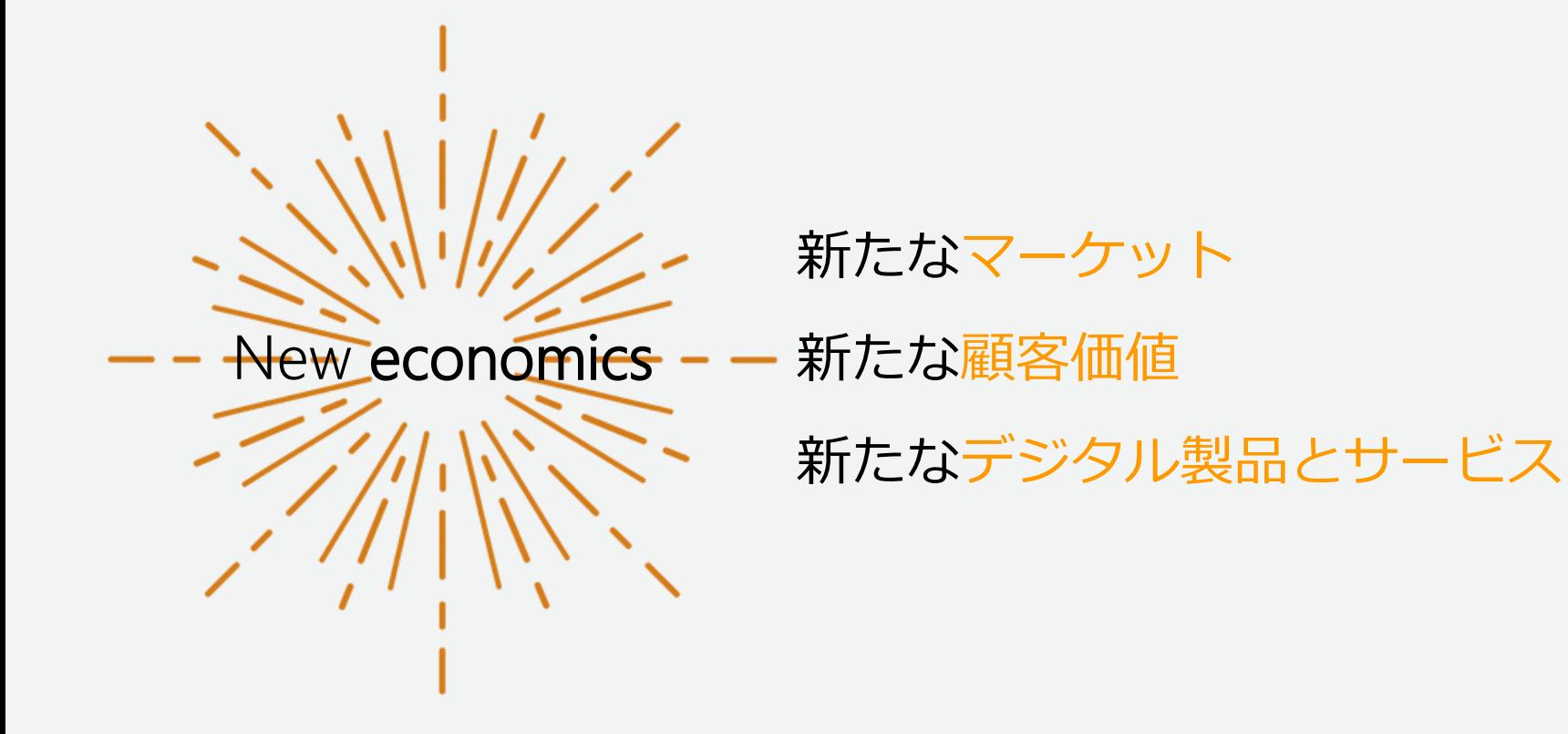

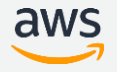

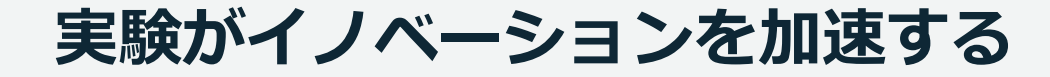

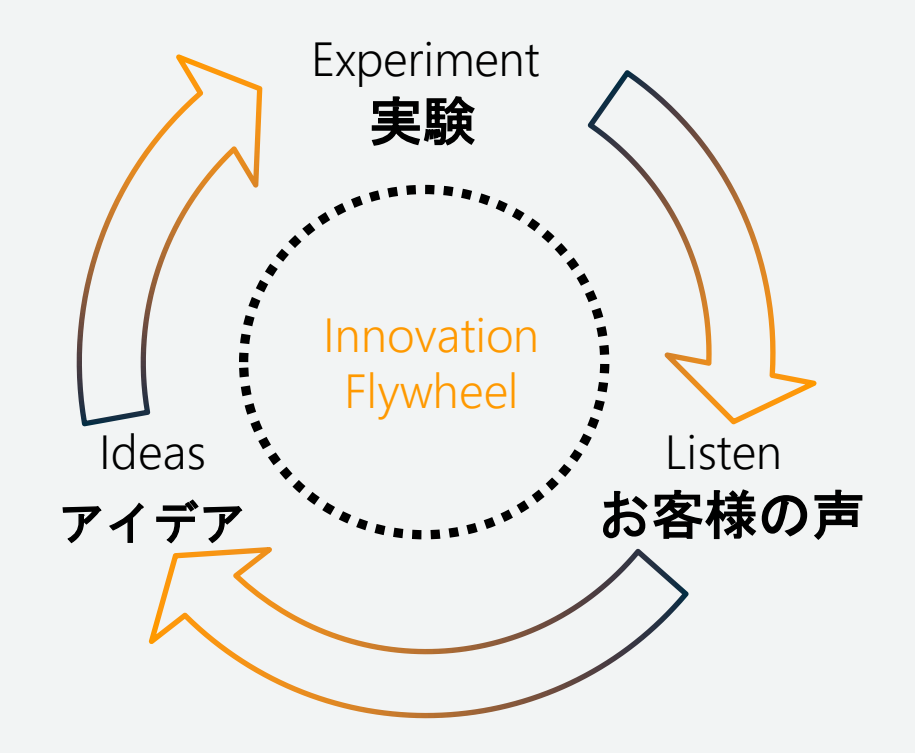

#### **ソフトウェア開発手法の潮流の変化**

複雑で変化の激しい問題に対応し、可能な限り価値の高いプロダクトを 生産的かつ創造的に届けるための開発方法論が求められるようになった

- スクラムやXPなどアジャイル型開発が浸透
- デザイン思考などユーザーを理解し、 仮説立てて問題解決する設計手法

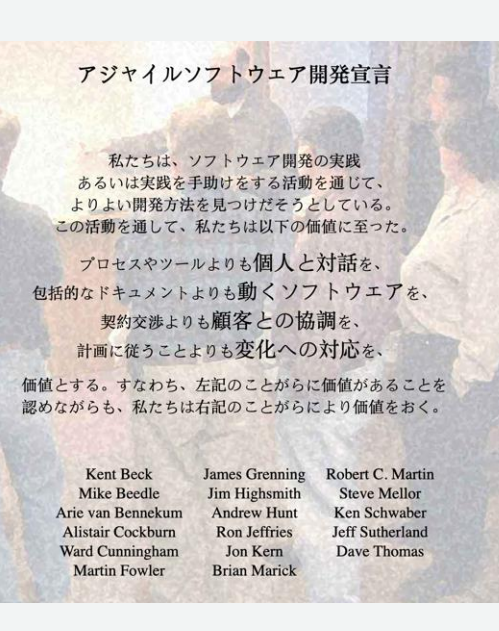

<http://agilemanifesto.org/iso/ja/manifesto.html>

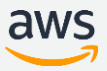

#### AWS **が考える** DevOps

#### ソフトウェア開発のライフサイクル

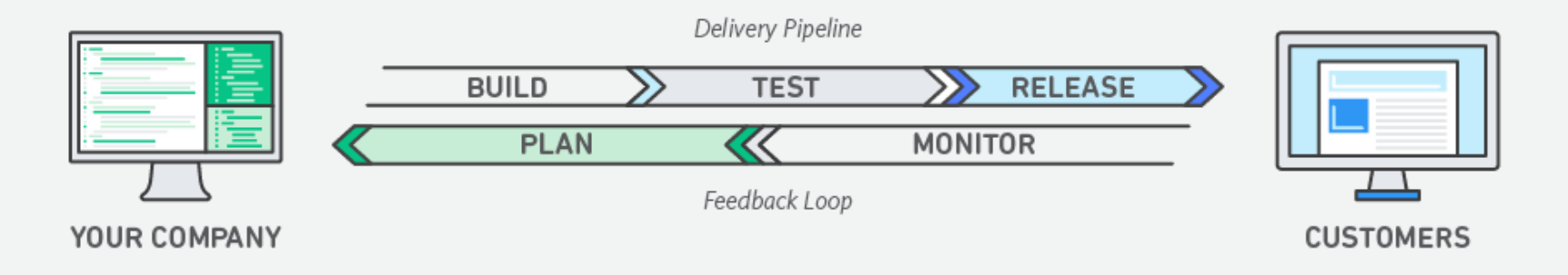

1way:リードタイム短縮 2way:Feedbackを元に改善 3way:継続的な実験と学び

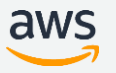

#### CI/CD**を利用して高品質な機能を迅速にリリースする** CI/CD**を自動化しているチームは コードをより速く、自信を持って書いている**

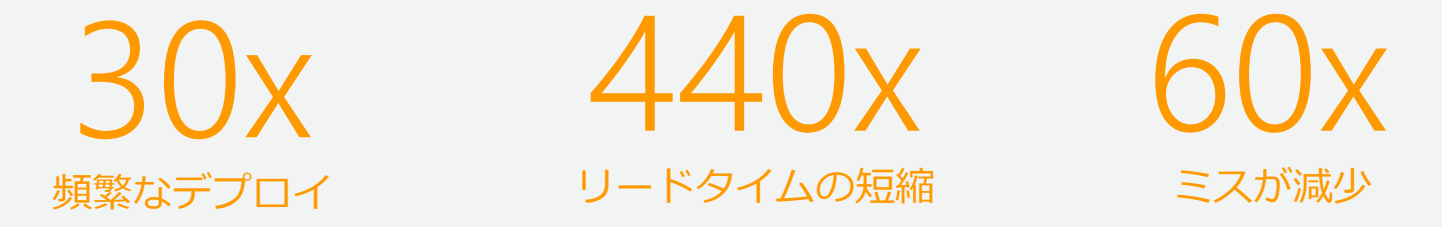

-21% 予期しない作業の削減

 $+44%$ 新しい作業

<https://puppet.com/resources/whitepaper/2017-state-of-devops-report>

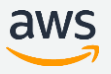

### **リリースプロセスに求められる** 4 **つのフェーズ**

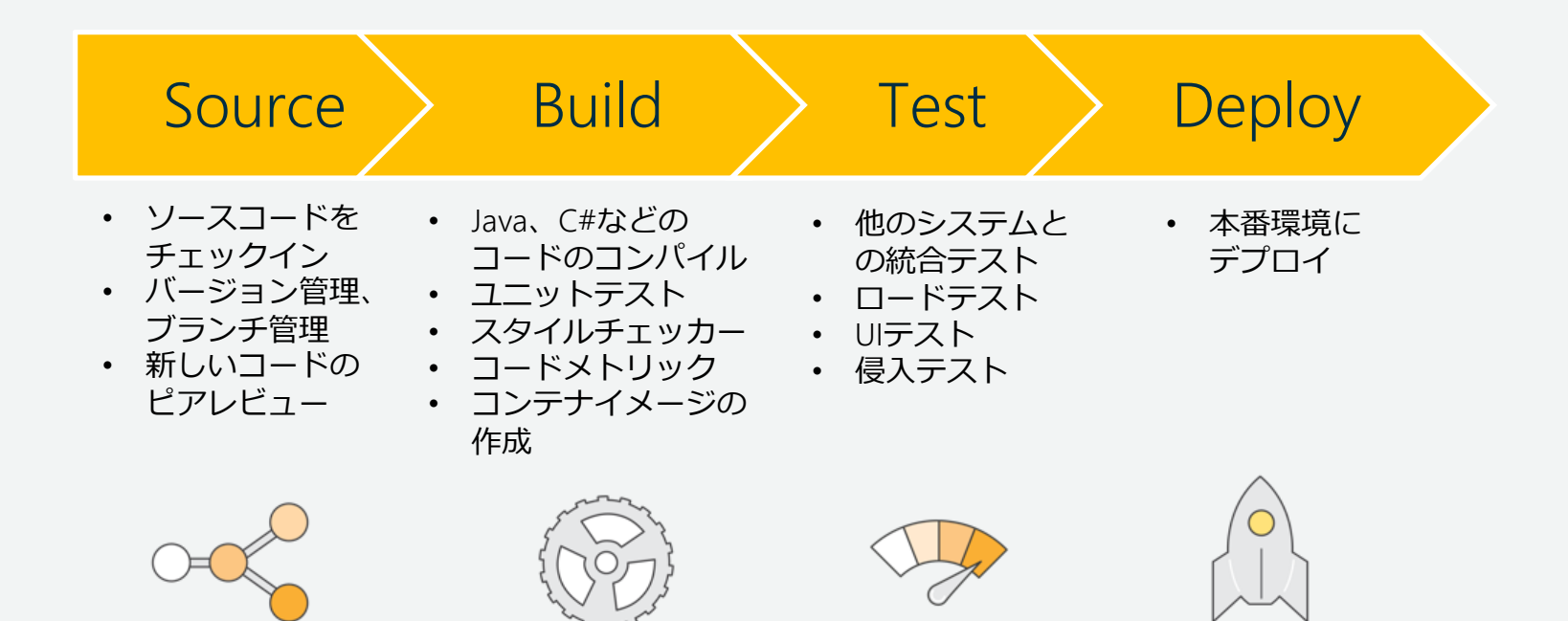

### **リリースプロセスのレベル**

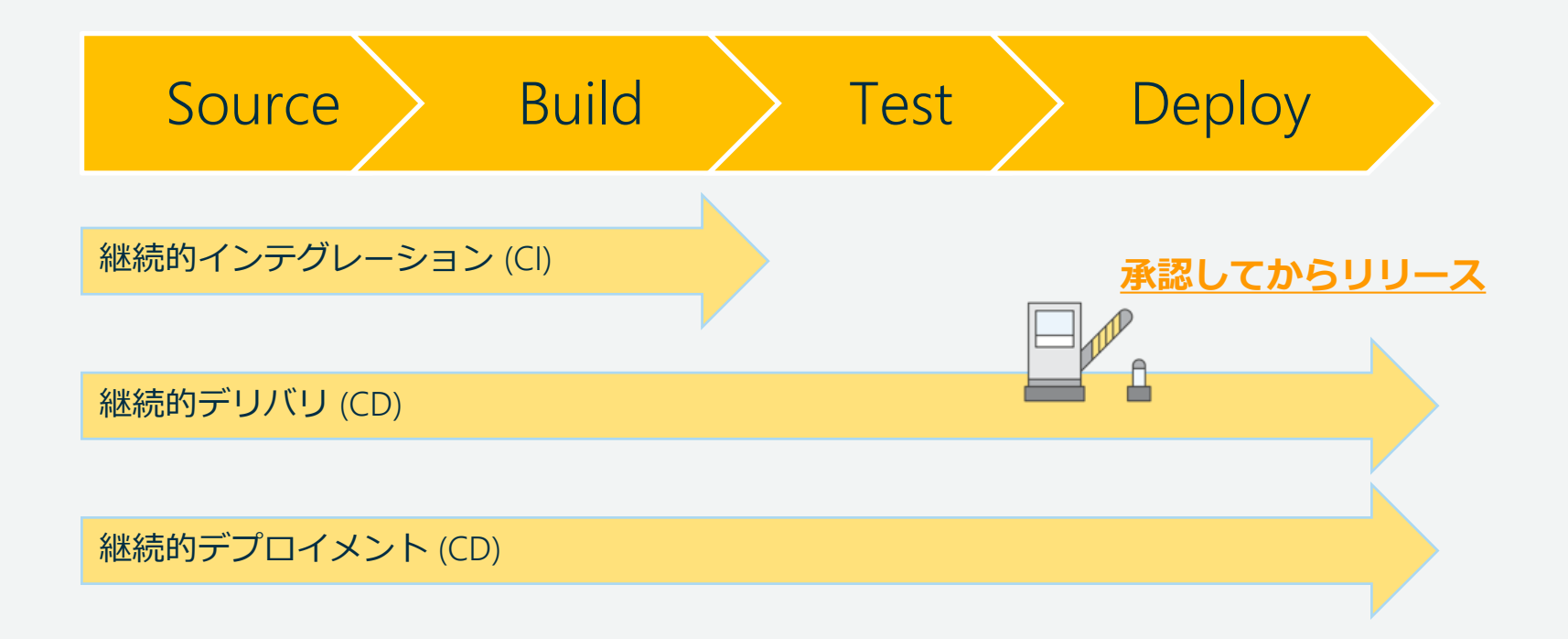

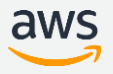

#### CI/CD **の実現を容易にする**AWS Code **サービス**

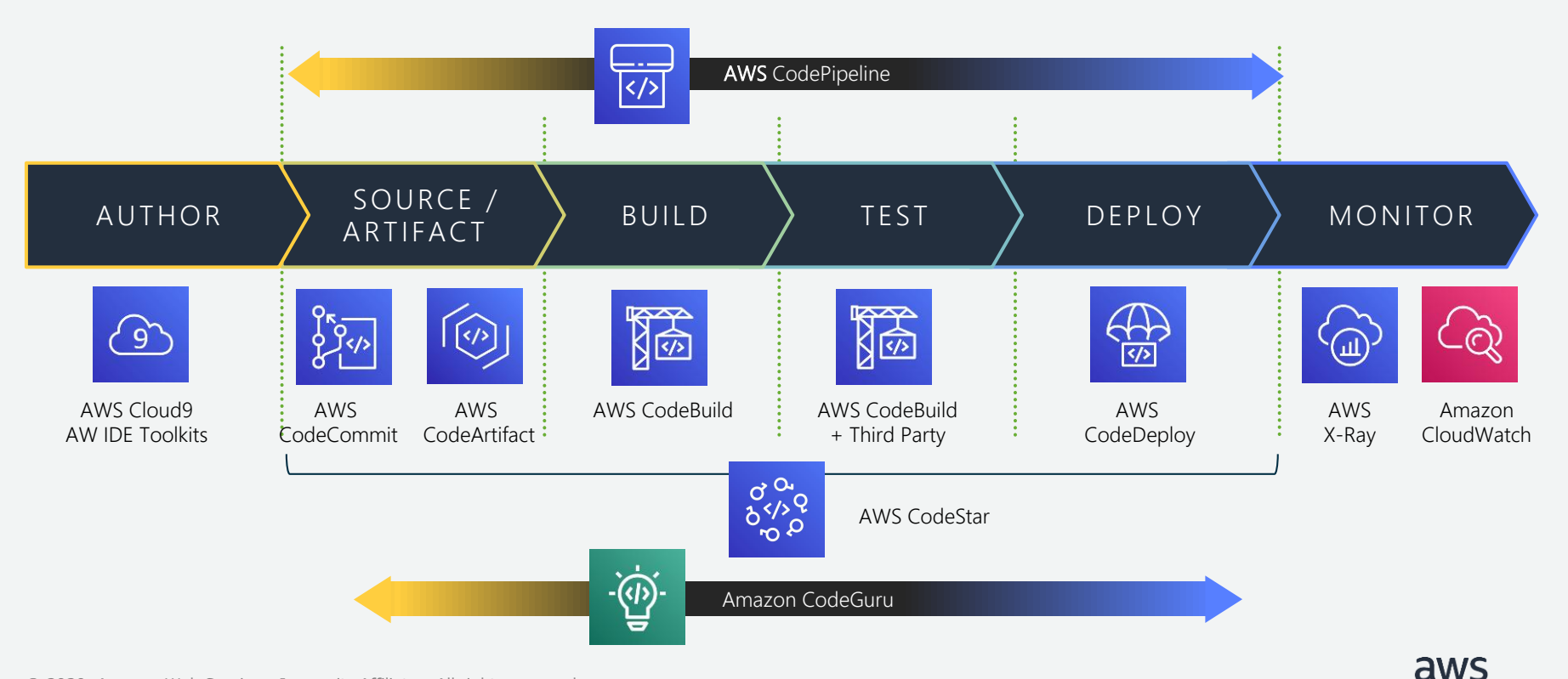

#### AWS **を活用した** CI/CD **の特徴**

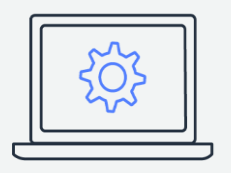

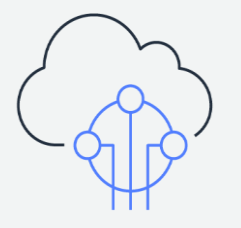

#### マネージドサービスによる 高い可用性と信頼性

AWSサービスとの シームレスな連携

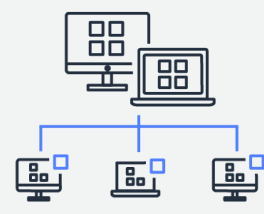

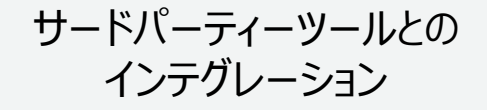

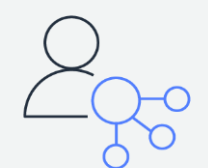

任意のアクションは コードベースで定義可能

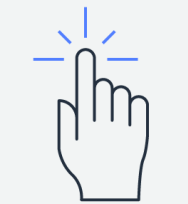

承認アクションと ステージ移行

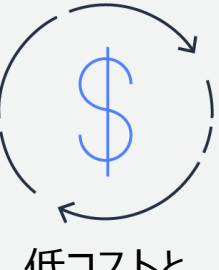

低コストと 無料利用枠

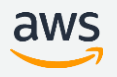

### **本日のアジェンダ**

- CI/CD が必要となる背景
- AWS CodeStar **の機能説明**
- AWS CodePipeline の機能説明
- よくあるご相談
- まとめ

#### AWS CodeStar **の概要**

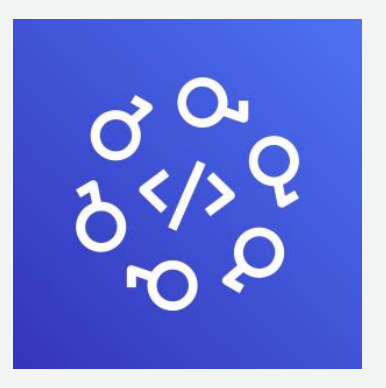

 AWS上での開発をわずか**数分間で開始** チームをまたがった開発を**セキュアに** ソフトウェア デリバリーの管理を**容易に ▼様々なプロジェクトテンプレートから選択** 

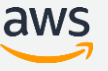

## **豊富なプロジェクトテンプレート**

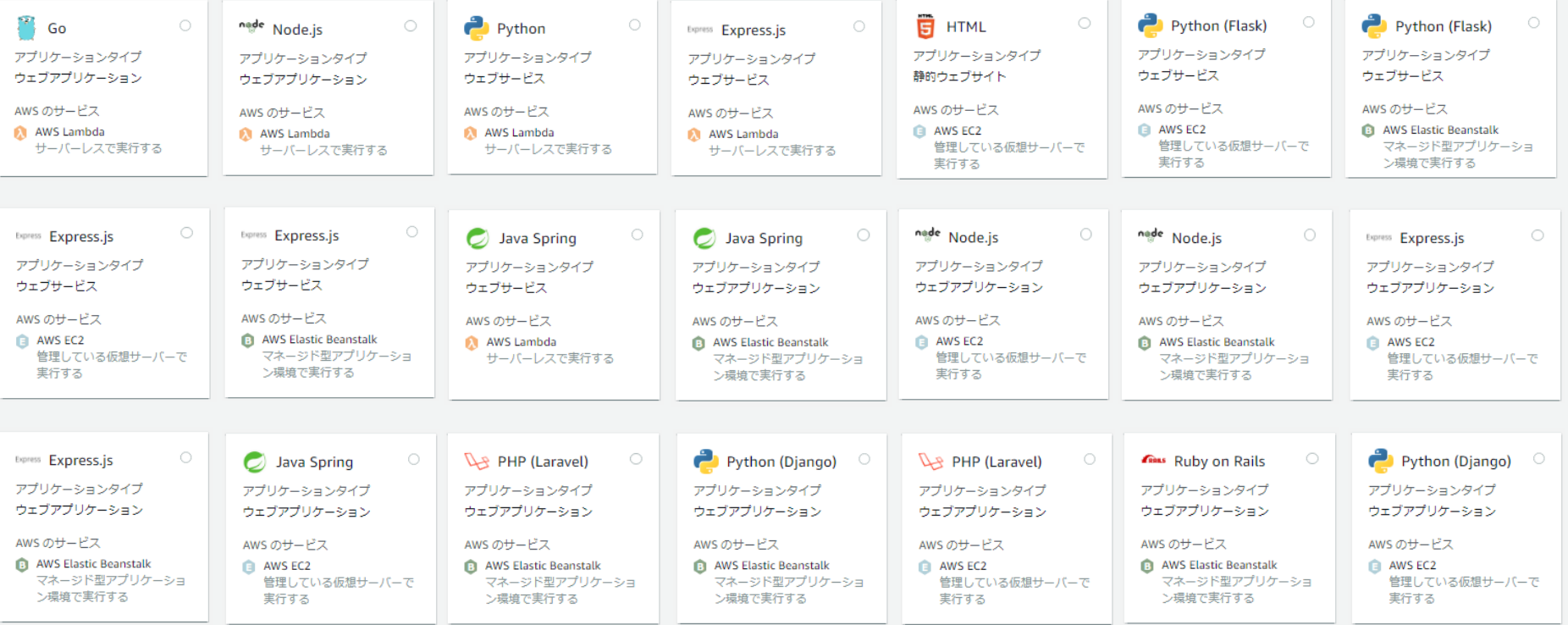

(※テンプレートの一部のみ記載)

プロジェクトテンプレートを選ぶと CI/CD 環境が自動で作成される

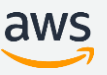

### **プロジェクト ダッシュボード**

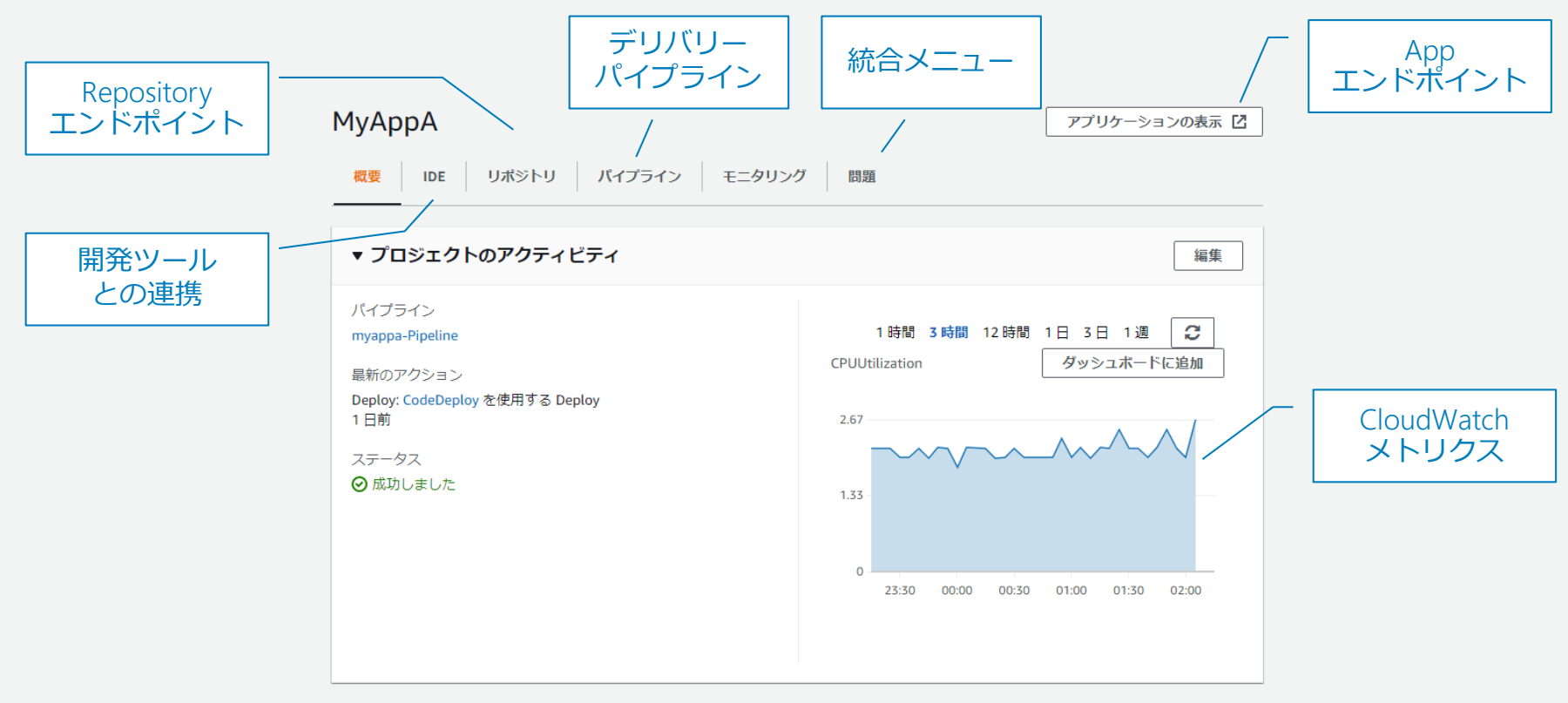

ダッシュボードを通して、リポジトリやパイプラインが可視化

### **パイプラインの自動生成**

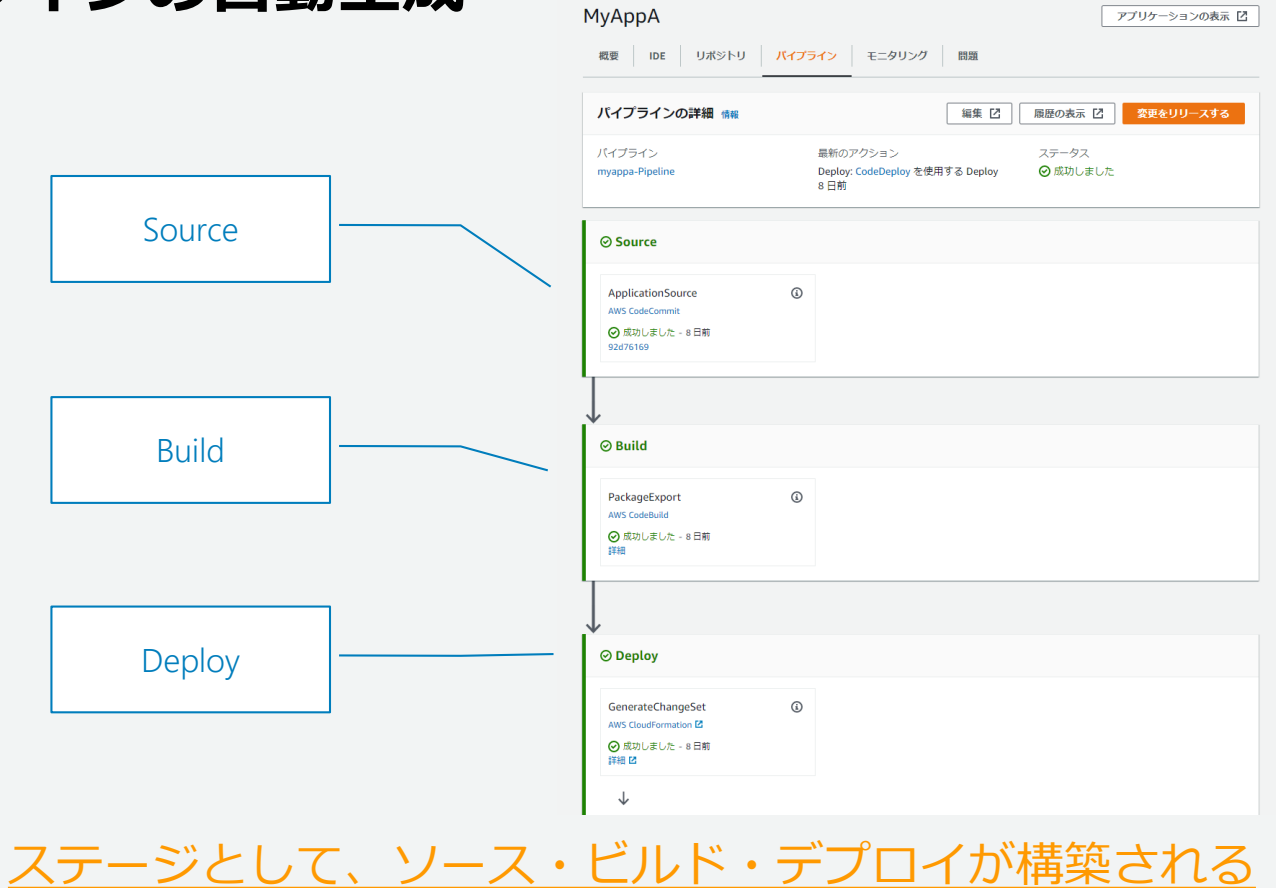

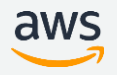

**開発ツールとの連携**

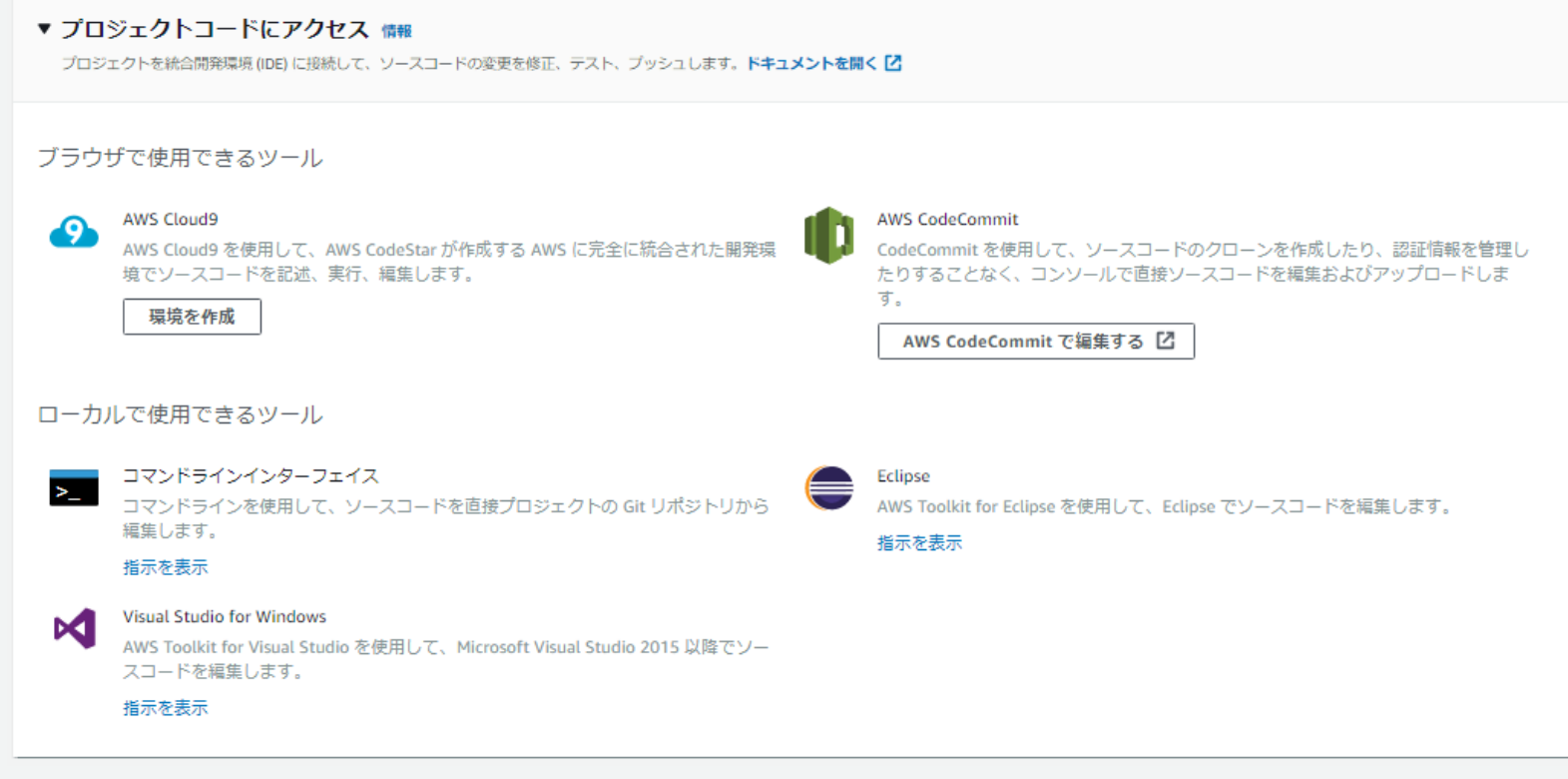

#### 開発ツールとして AWS Cloud9 も同時にデプロイできる

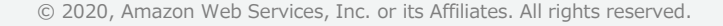

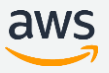

## **セットアップ内容**

- プロジェクトテンプレートの選択
	- EC2 or Beanstalk or Lambda
- プロジェクトの設定
	- リポジトリ(CodeCommit、GitHub)
- プロジェクトの編集
	- プロジェクトダッシュボード
	- CodePipeline 継続的デプロイメントパイプライン
	- CloudWatchメトリクス

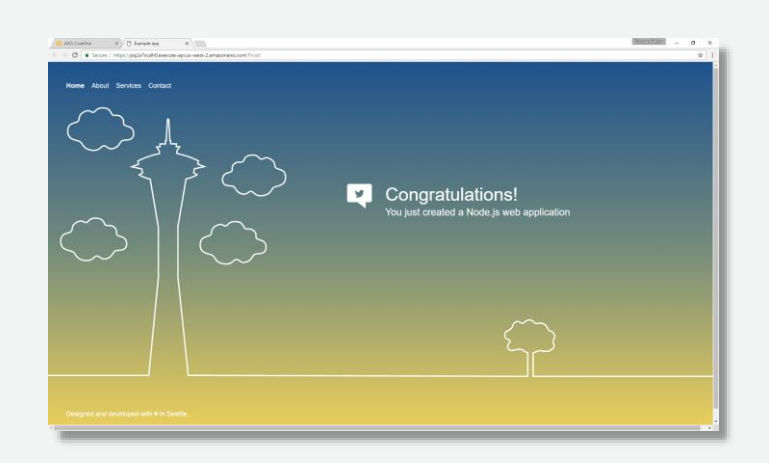

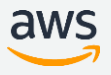

## AWS CodeStar **の操作**: **プロジェクトを作成**

#### プロジェクトテンプレートの選択 ■

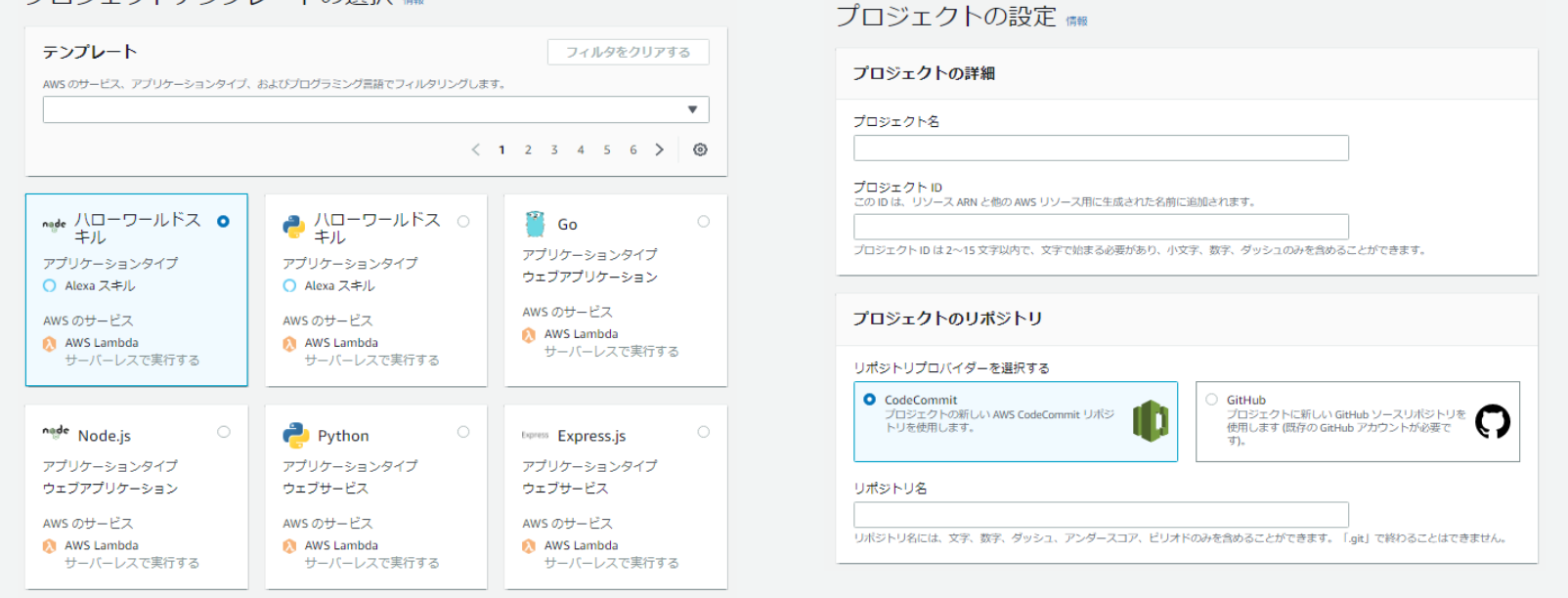

#### 1. テンプレートからサンプルプロジェクトを選択 2. プロジェクト名、リポジトリ情報などを入力し、あとは数分間待つだけ

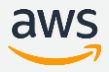

#### AWS CodeStar **の操作**: **チームメンバを追加・削除**

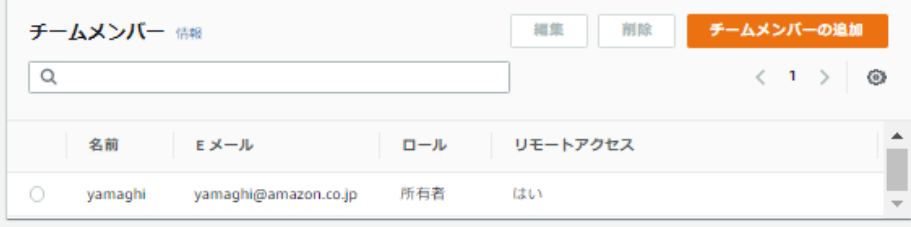

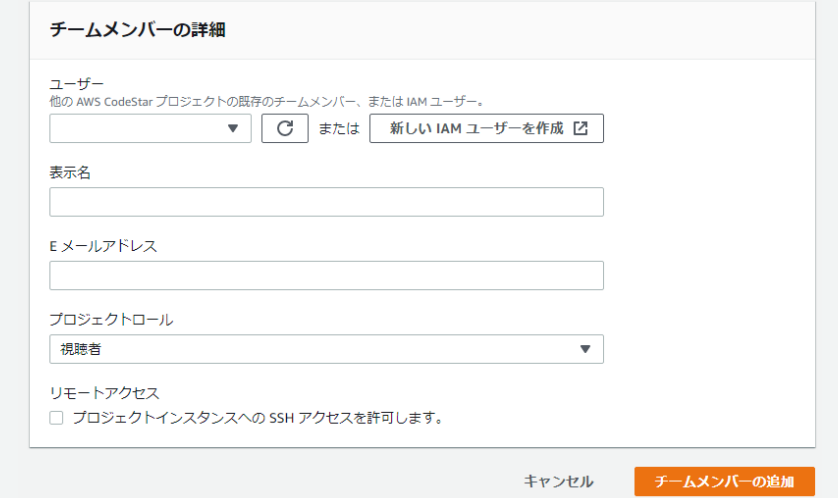

- 既存のチームメンバー、またはIAMユーザーからユーザーの追加が可能
- 表示名、メールアドレス、ロールを指定して簡易にプロジェクトメンバーを作成できる

#### AWS CodeStar **の料金**

AWS CodeStar に対する追加料金は発生しません

• CodeStar プロジェクトでプロビジョニングされた AWS リソース (例: Amazon EC2 インスタンス、AWS Lambda の実行、Amazon EBS ボ リューム、Amazon S3 バケット) に対してのみ料金が発生します。

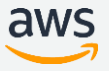

### **本日のアジェンダ**

- CI/CD が必要となる背景
- AWS CodeStar の機能説明
- AWS CodePipeline **の機能説明**
- よくあるご相談
- まとめ

#### AWS CodePipeline **概要**

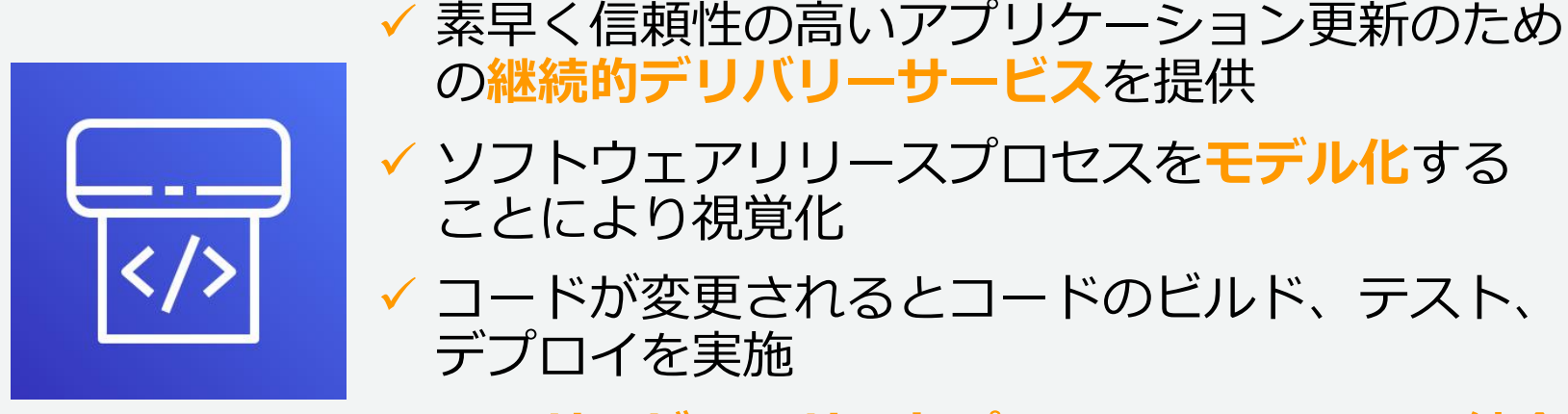

AWS**サービス**や**サードパーティーのツール**と**統合**

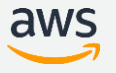

#### **開発のスタイルに合ったパイプラインを自在に構築**

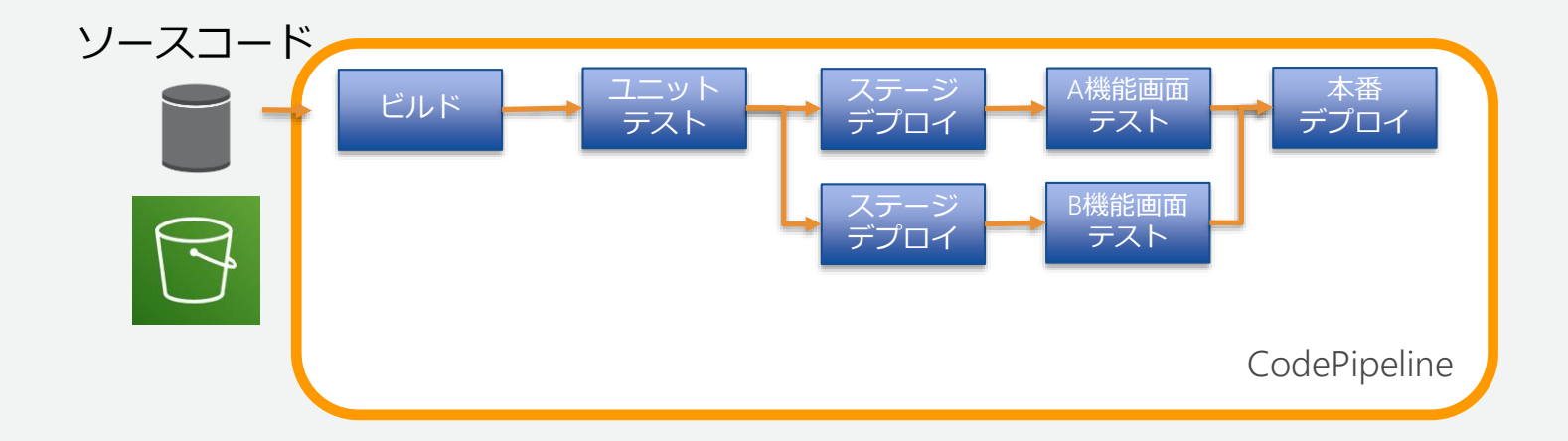

#### パイプラインは開発チームやサービスにより異なる スムーズなデプロイメントにはパイプラインは欠かせない

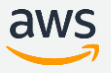

#### CodePipeline **の定義**

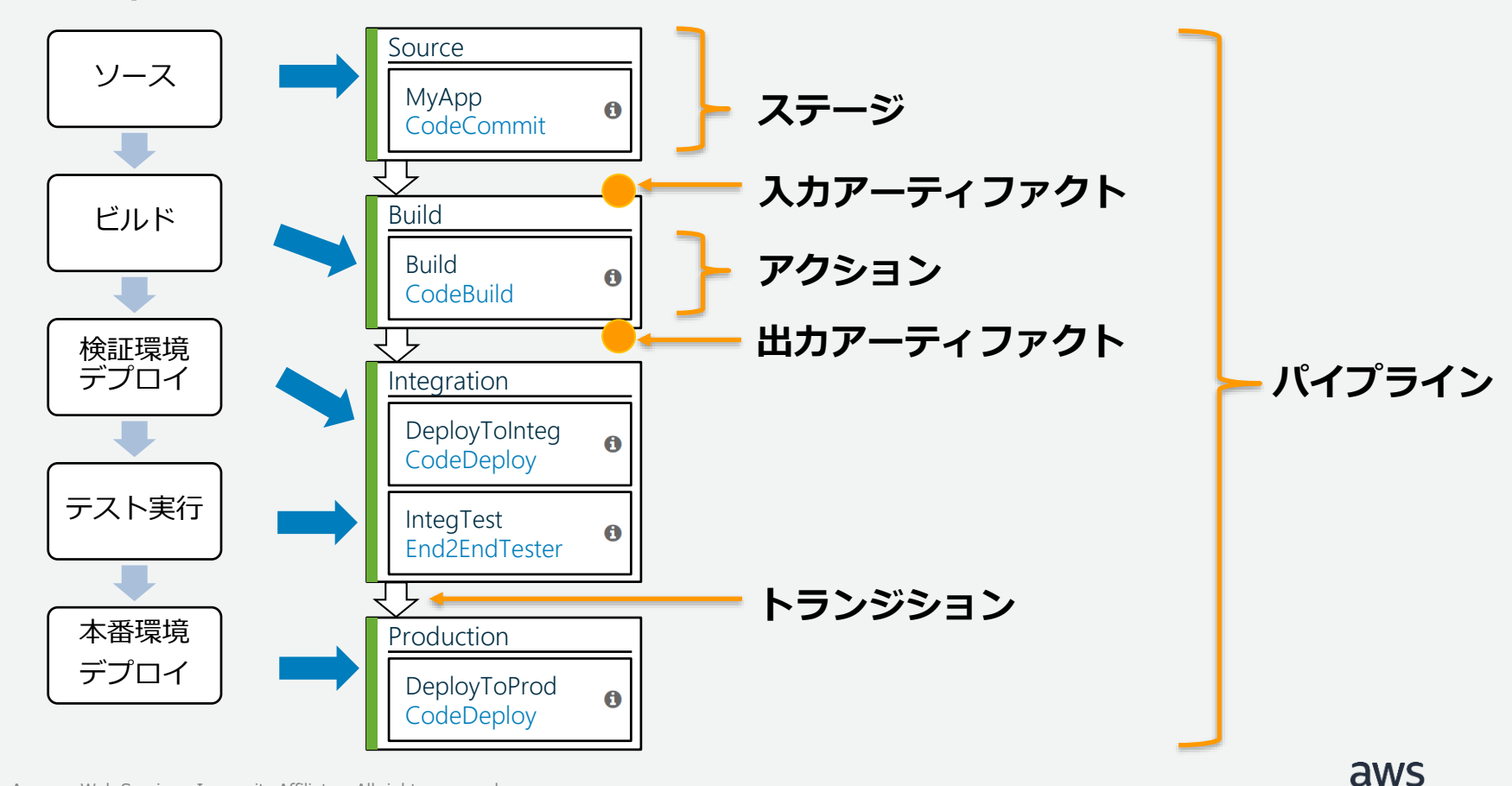

- パイプライン名を指定する
- 任意のサービスロールを指定する
- 高度な設定(アーティファクトストア、 暗号化キー)はオプション

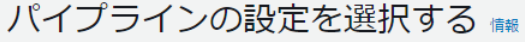

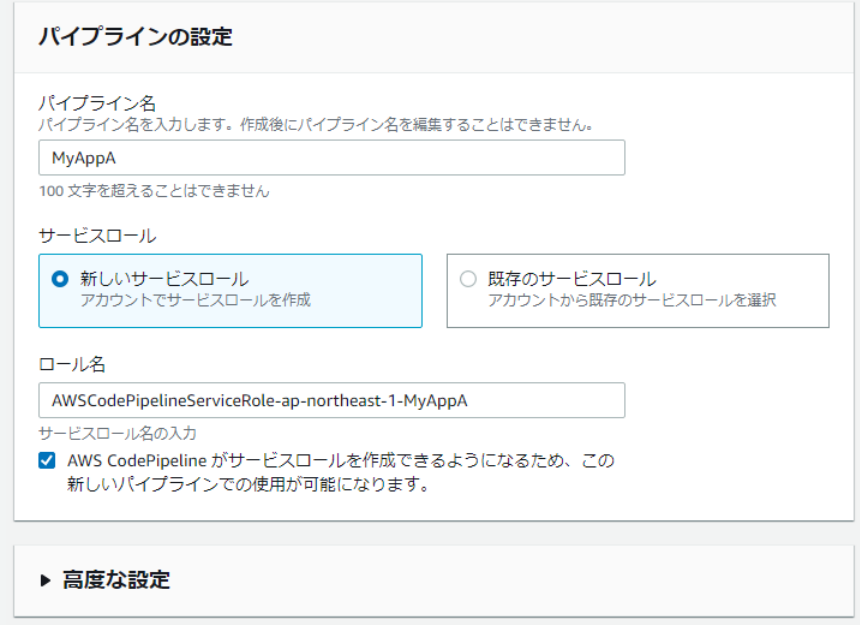

キャンセル

<https://docs.aws.amazon.com/codepipeline/latest/userguide/pipelines-create.html>

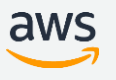

次に

- ソースプロバイダーを指定する
- ソースプロバイダーに紐づく情報を 指定する(例: AWS CodeCommitのリ ポジトリ名やブランチ名)

ソースステージを追加する ■

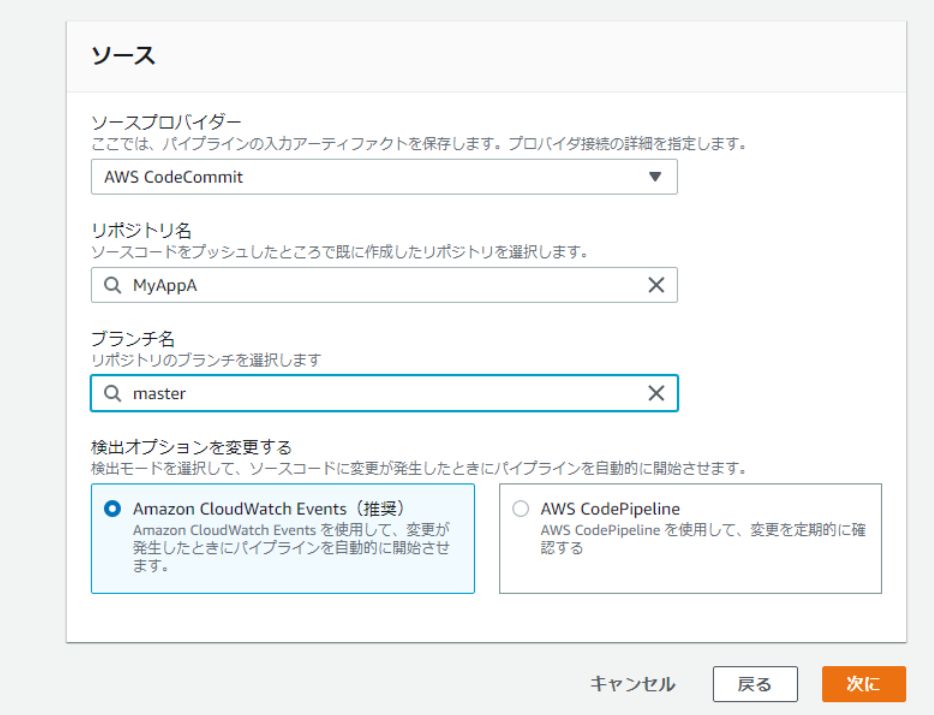

<https://docs.aws.amazon.com/codepipeline/latest/userguide/pipelines-create.html>

aws

- ビルドステージはオプショナル (コンパイル言語の場合は指定)
- ビルドプロバイダーを指定する
- ビルドプロバイダーに紐づく情報を 指定する(例: リージョン、アプリ ケーション名など)

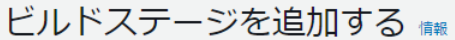

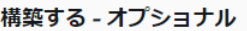

#### プロバイダーを構築する

これはビルドプロジェクトのツールです。オペレーティングシステム、ビルドスペックファイル、および出力ファイル名 のようなビルドアーティファクトの詳細を提供してください。

 $\overline{\mathbf{v}}$ 

 $\overline{\mathbf{v}}$ 

ビルドステージをスキップ

**AWS CodeBuild** 

リージョン

アジアパシフィック(東京)

#### プロジェクト名

AWS CodeBuild コンソールで既に作成したビルドプロジェクトを選択します。または AWS CodeBuild コンソールでビルド プロジェクトを作成してこのタスクに戻ります。

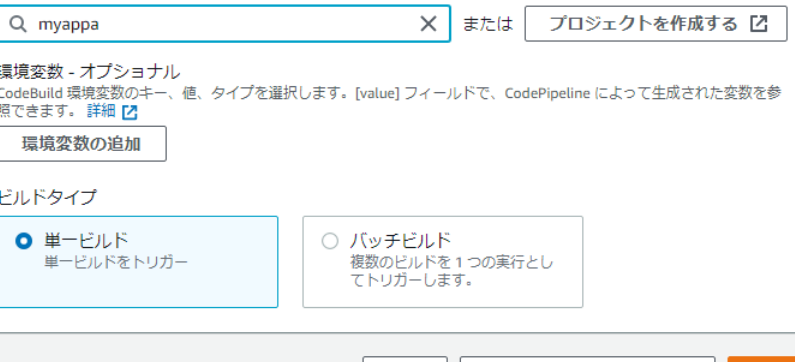

戻る

キャンヤル

<https://docs.aws.amazon.com/codepipeline/latest/userguide/pipelines-create.html>

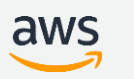

次に

- デプロイステージはオプショナル (CDを行う場合は指定)
- デプロイプロバイダーを指定する
- デプロイプロバイダーに紐づく情報を 指定する(例: リージョン、アプリ ケーション名など)

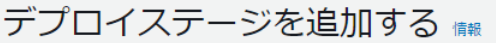

#### デプロイ - オプショナル

#### デプロイプロバイダー

インスタンスにデプロイする方法を選択します。プロバイダを選択し、プロバイダの設定の詳細を入力します。

**AWS CodeDeploy** 

リージョン

アジアパシフィック(東京)

#### アプリケーション名

AWS CodeDeploy コンソールで既に作成したアプリケーションを選択します。または AWS CodeDeploy コンソールでアプリ ケーションを作成してこのタスクに戻ります。

Q myappa

#### デプロイグループ

AWS CodeDeploy コンソールで既に作成したデプロイグループを選択します。または AWS CodeDeploy コンソールでデプロ イグループを作成してこのタスクに戻ります。

キャンヤル

Q myappa-Env

戻る 導入段階をスキップ

 $\times$ 

 $\overline{\mathbf{v}}$ 

 $\overline{\phantom{a}}$ 

×.

<https://docs.aws.amazon.com/codepipeline/latest/userguide/pipelines-create.html>

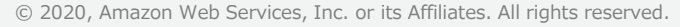

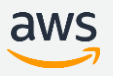

• パイプライン構成を確認し、 作成を選択

レビュー ■

#### ステップ 1: パイプラインの設定を選択する

#### パイプラインの設定

パイプライン名

MyAppA Artifact の場所

新しい Amazon S3 バケットがパイプラインのデフォルトアーティファクトストアとして作成されました

サービスロール名 AWSCodePipelineServiceRole-ap-northeast-1-MyAppA

ステップ 4: デプロイステージを追加する

#### アクションプロバイダーをデプロイする Deploy アクションプロバイダー **AWS CodeDeploy** ApplicationName myappa DeploymentGroupName myappa-Env

キャンセル

戻る

..

パイプラインを作成する

<https://docs.aws.amazon.com/codepipeline/latest/userguide/pipelines-create.html>

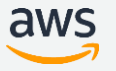

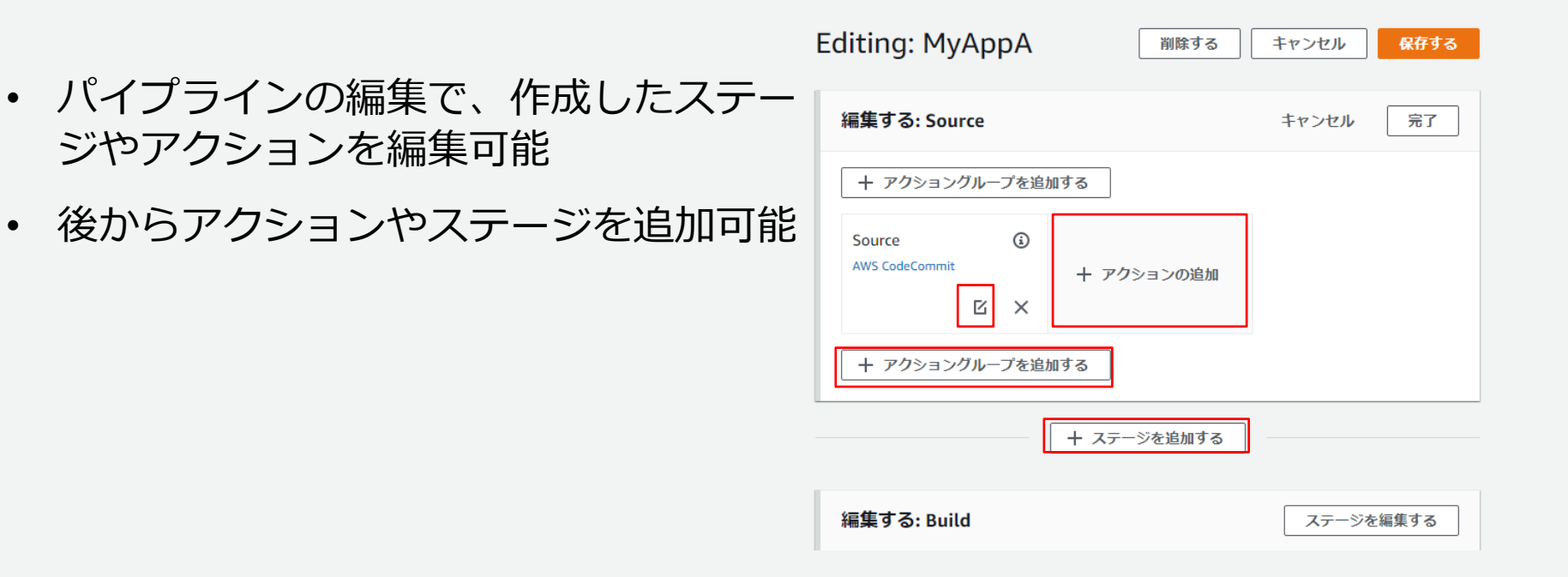

<https://docs.aws.amazon.com/codepipeline/latest/userguide/pipelines-create.html>

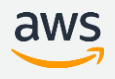

..

## CodePipeline **の操作**: **パイプラインの実行開始、停止**

- パイプラインの開始・停止が可能。
- リリースに問題が含まれていることに 気付いた場合、それ以上のデプロイから リリースをすぐに停止可能に。

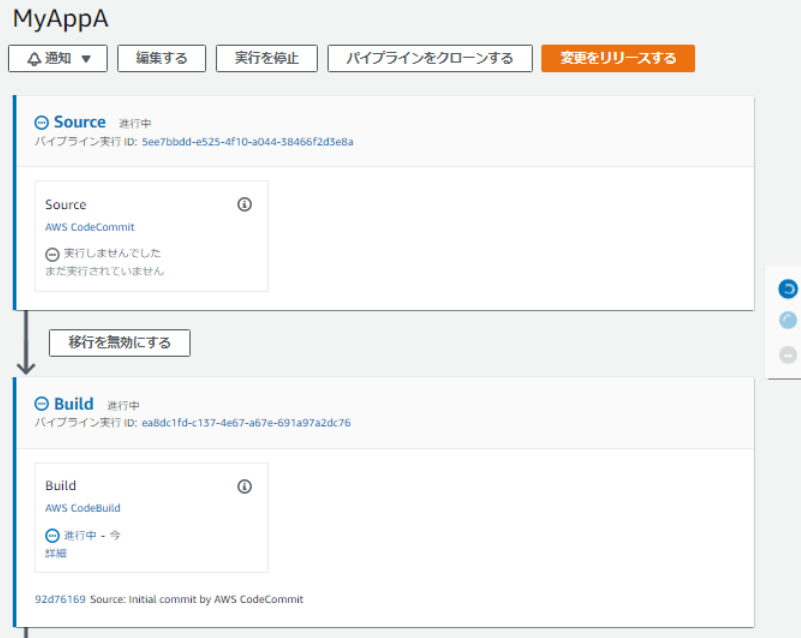

<https://aws.amazon.com/jp/about-aws/whats-new/2020/01/aws-codepipeline-enables-stopping-pipeline-executions/>

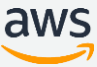

### CodePipeline **の操作**: **パイプラインの実行履歴を表示**

- パイプラインで最後に実行されたアク ション、ステージ間のトランジション、 失敗した結果など、詳細を表示する
- 実行履歴は最大12ヶ月間保存

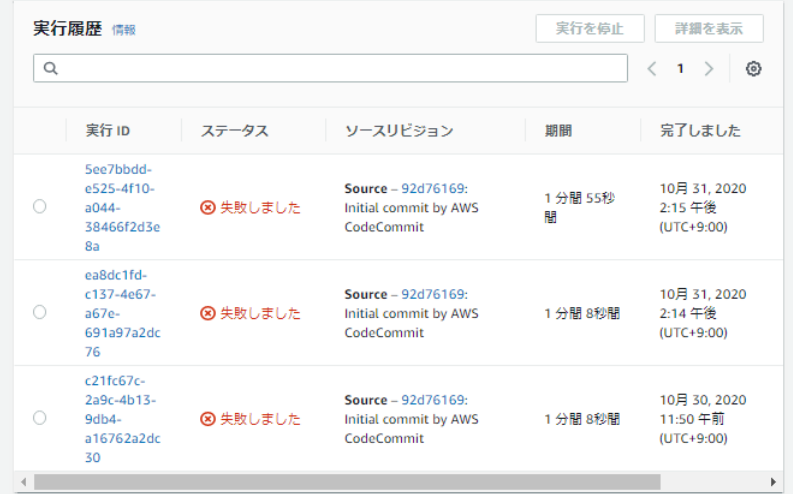

## CodePipeline **の操作**: **パイプラインの実行結果の通知**

- リポジトリ、ビルドプロジェクト、デプ ロイ、およびパイプラインのイベントに 関する通知を送信する
- 通知はAmazon SNSで送信される

#### 通知ルールの作成

通知ルールは、リソースで発生するイベントへのサブスクリプションを設定します。こうしたイベントが発生すると、指定した ターゲットに通知が送信されます。通知の設定は、「設定」の環境設定で管理できます。 情報

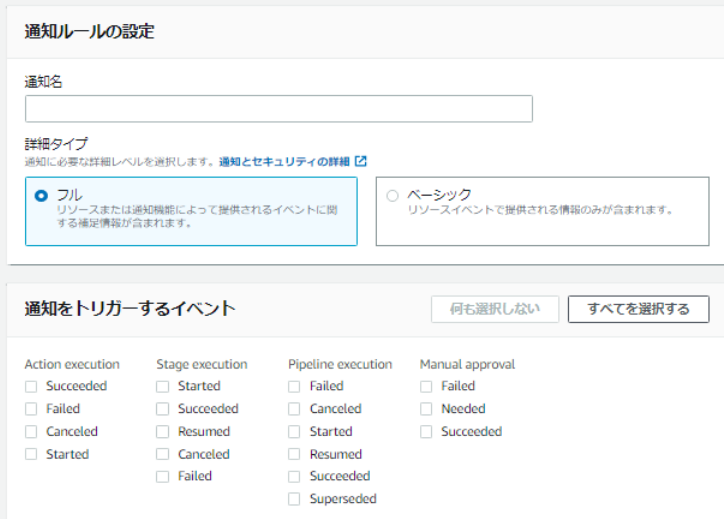

<https://docs.aws.amazon.com/dtconsole/latest/userguide/welcome.html>

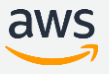

#### **参考資料**: **ビルドやテスト結果を**Slack**等に通知する**

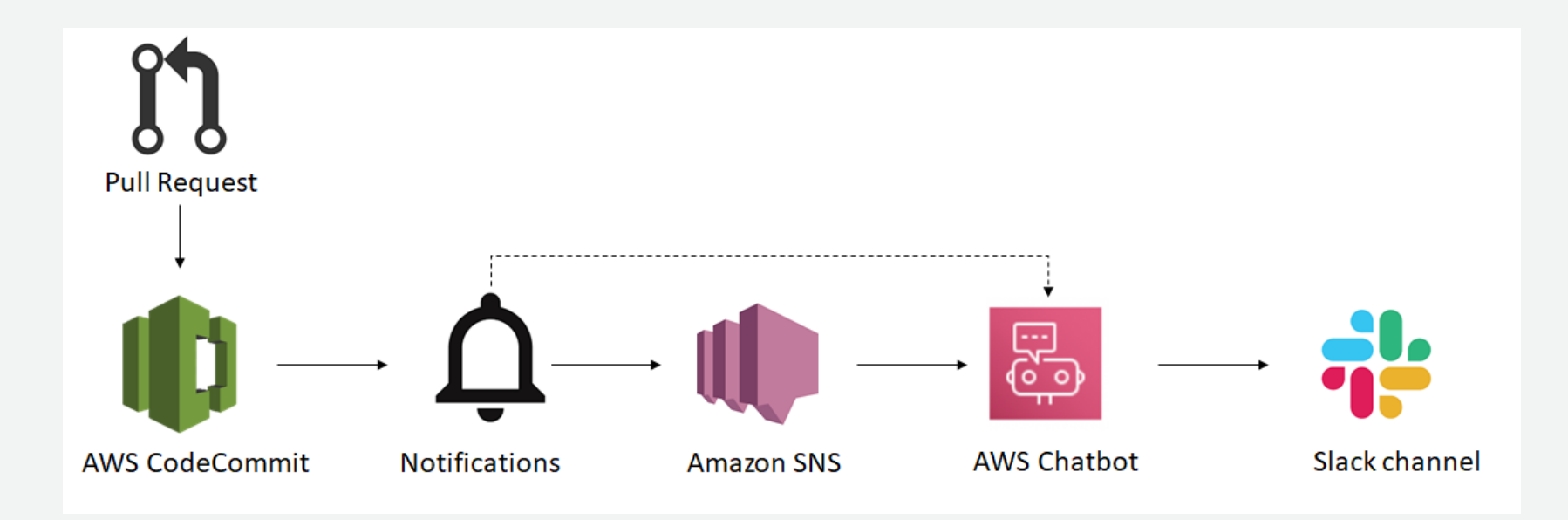

<https://aws.amazon.com/jp/blogs/news/receive-aws-developer-tools-notifications-over-slack-using-aws-chatbot/>

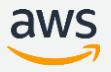

### **参考資料**: **ビルドやテスト結果を**Slack**等に通知する**

- AWS Chatbot を利用して AWS 開発者用ツールの通知を Slack で受け取る方法 [https://aws.amazon.com/jp/blogs/news/receive-aws-developer-tools](https://aws.amazon.com/jp/blogs/news/receive-aws-developer-tools-notifications-over-slack-using-aws-chatbot/)notifications-over-slack-using-aws-chatbot/
- ウェブフックを使用して Amazon SNS メッセージを Amazon Chime、Slack や Microsoft Teams に発行する方法を教えてください。 [https://aws.amazon.com/jp/premiumsupport/knowledge-center/sns-lambda](https://aws.amazon.com/jp/premiumsupport/knowledge-center/sns-lambda-webhooks-chime-slack-teams/)webhooks-chime-slack-teams/

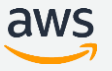

## AWS CodePipeline **がサポートしているプロバイダー**

#### ・Source

- ₋ AWS CodeCommit
- ₋ Amazon ECR
- ₋ Amazon S3
- Bitbucket
- ₋ GitHub
- ₋ GitHub Enterprise Server
- - AWS CodeBuild
	- ₋ CloudBees
	- ₋ Jenkins
	- TeamCity

#### ・Build ₋ Nouvola

#### ・Test

- ₋ AWS CodeBuild
- AWS Device Farm
- BlazeMeter
- ₋ Jenkins
- ₋ GhostInspector
- ₋ Micro Focus StormRunner Load
- 
- ₋ Runscope

[https://docs.aws.amazon.com/ja\\_jp/codepipeline/latest/userguide/integrations-action-type.html](https://docs.aws.amazon.com/codepipeline/latest/userguide/reference-pipeline-structure.html) <https://docs.aws.amazon.com/codepipeline/latest/userguide/reference-pipeline-structure.html>

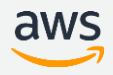

## AWS CodePipeline **がサポートしているプロバイダー**

#### ・Deploy

- AWS CodeDeploy
- AWS CloudFormation
- ₋ Amazon S3
- Amazon ECS
- Amazon ECS (Blue/Green)
- ₋ Elastic Beanstalk
- AWS AppConfig
- AWS OpsWorks
- AWS Service Catalog
- ₋ Amazon Alexa
- ₋ XebiaLabs

#### [https://docs.aws.amazon.com/ja\\_jp/codepipeline/latest/userguide/integrations-action-type.html](https://docs.aws.amazon.com/codepipeline/latest/userguide/reference-pipeline-structure.html) <https://docs.aws.amazon.com/codepipeline/latest/userguide/reference-pipeline-structure.html>

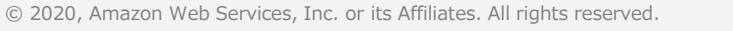

#### ・Approval

₋ Manual

#### ・Invoke

- ₋ AWS Lambda
- ₋ AWS Step Functions

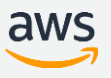

#### AWS CodePipeline **と統合可能な製品**

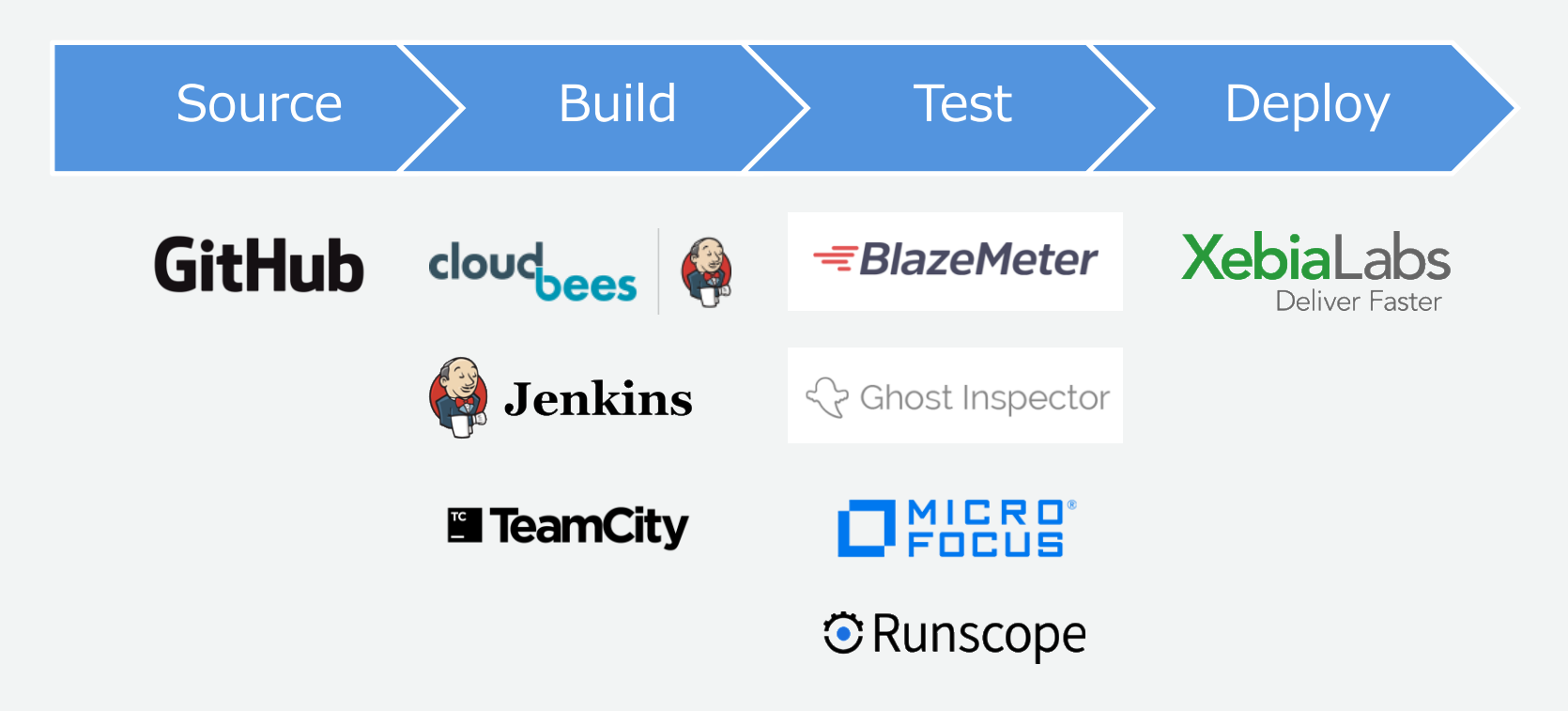

<https://aws.amazon.com/jp/codepipeline/product-integrations/>

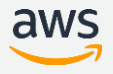

#### Custom **アクション**

## デフォルトで用意されていない独自のアクションを追加可能 AWS CLI を使ってパイプラインにカスタムアクションを作成

Job Worker の作成が必要

- Customアクションに対するAWS CodePipelineのジョブリクエストを ポーリング
- Custom Jobの実行
- 結果のステータスをAWS CodePipelineに返す
- AWS CodePipelineから参照可能なパブリックなエンドポイントを公開

[http://docs.aws.amazon.com/ja\\_jp/codepipeline/latest/userguide/actions-create-custom-action.html](http://docs.aws.amazon.com/ja_jp/codepipeline/latest/userguide/actions-create-custom-action.html)

#### Custom **アクション**

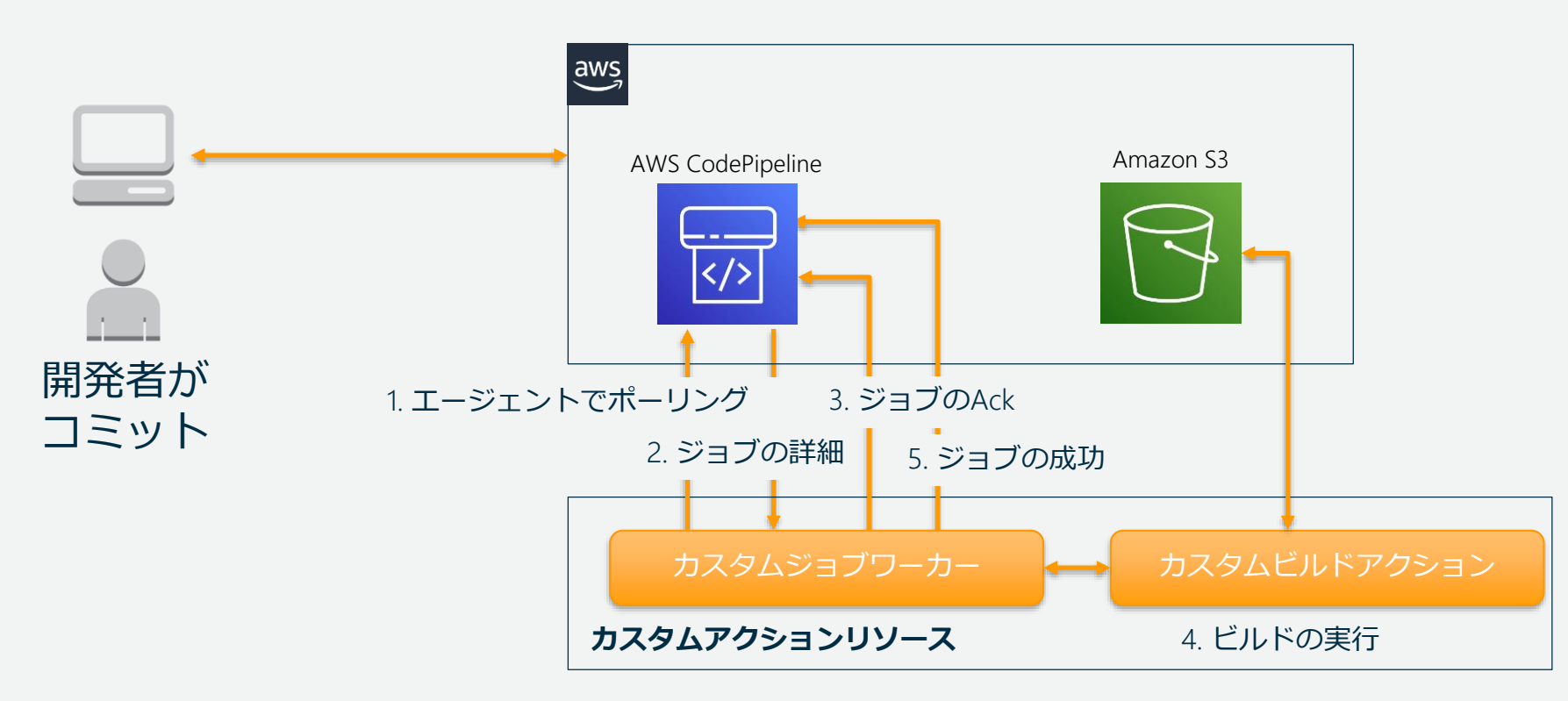

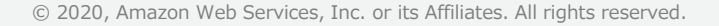

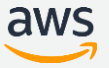

### AWS Lambda **ファンクションの実行**

AWS CodePipeline のアクションとして Lambda を呼び出し可能

Lamdba ファンクションの利用例:

- AWS CloudFormation を使用して、任意のタイミングでリソース作成・削除
- Lambda ファンクション で CNAME をスワップすることでゼロダウンタイムでの バージョンアップを ElasticBeanstalk で実行
- AMI スナップショットを作成することで構築、デプロイする前にリソースの バックアップを作成
- IRC クライアントにメッセージをポストするなど、サードパーティーの製品と統合

<https://docs.aws.amazon.com/codepipeline/latest/userguide/action-reference-Lambda.html>

#### AWS Step Function **の実行**

AWS CodePipelineのアクションとして AWS Step Function を呼び出し可能

リリースプロセスの一部として複雑なワークフローを呼び出すことができる

AWS Step Function の利用例:

- 条件付き分岐、エラー処理、および非同期タスクを行う処理
- 他の AWS のサービスとの連携
- シンプルなリリースパイプラインを維持し、複雑なワークフローの動作を Step Functions ステートマシンエンジンに委任する

<https://docs.aws.amazon.com/codepipeline/latest/userguide/action-reference-StepFunctions.html>

### Approval **アクション**

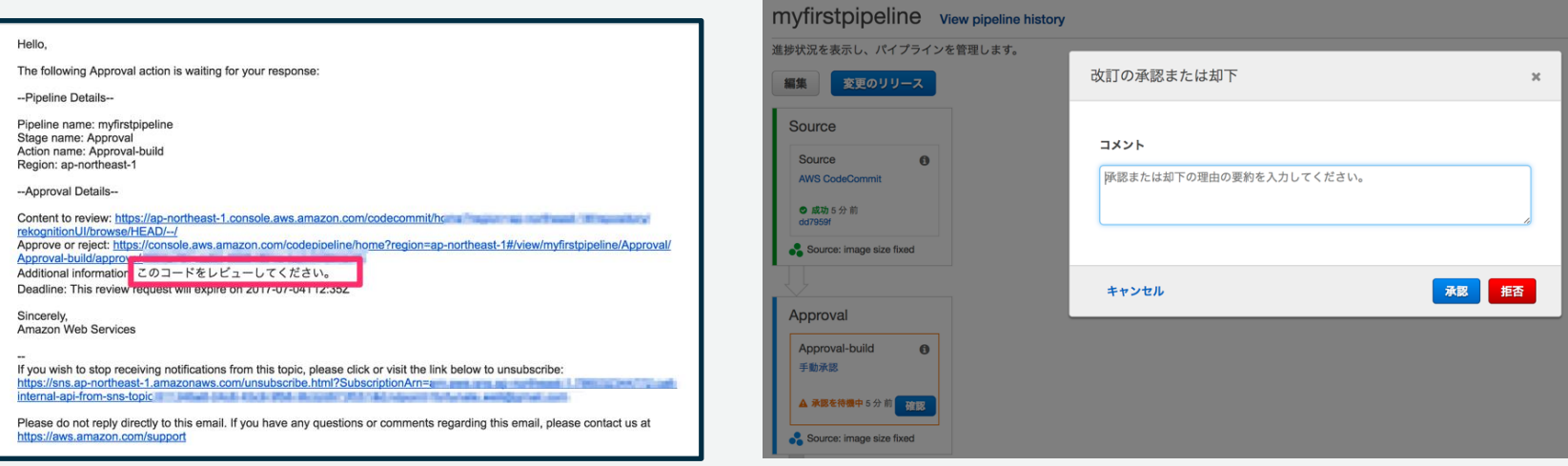

- ・パイプラインに承認アクションを追加し承認されたら次のステージへ
- ・SNS トピックをあわせて指定することでメールで通知
- ・承認アクションの例
	- リビジョンが次のステージに進む前にコードレビュや変更管理レビューを依頼
	- 手動の品質管理テストを最新バージョンのアプリケーションに実施を依頼
	- リリース前にビルドされた成果物の統合確認を依頼

#### **並列アクションと逐次アクション**

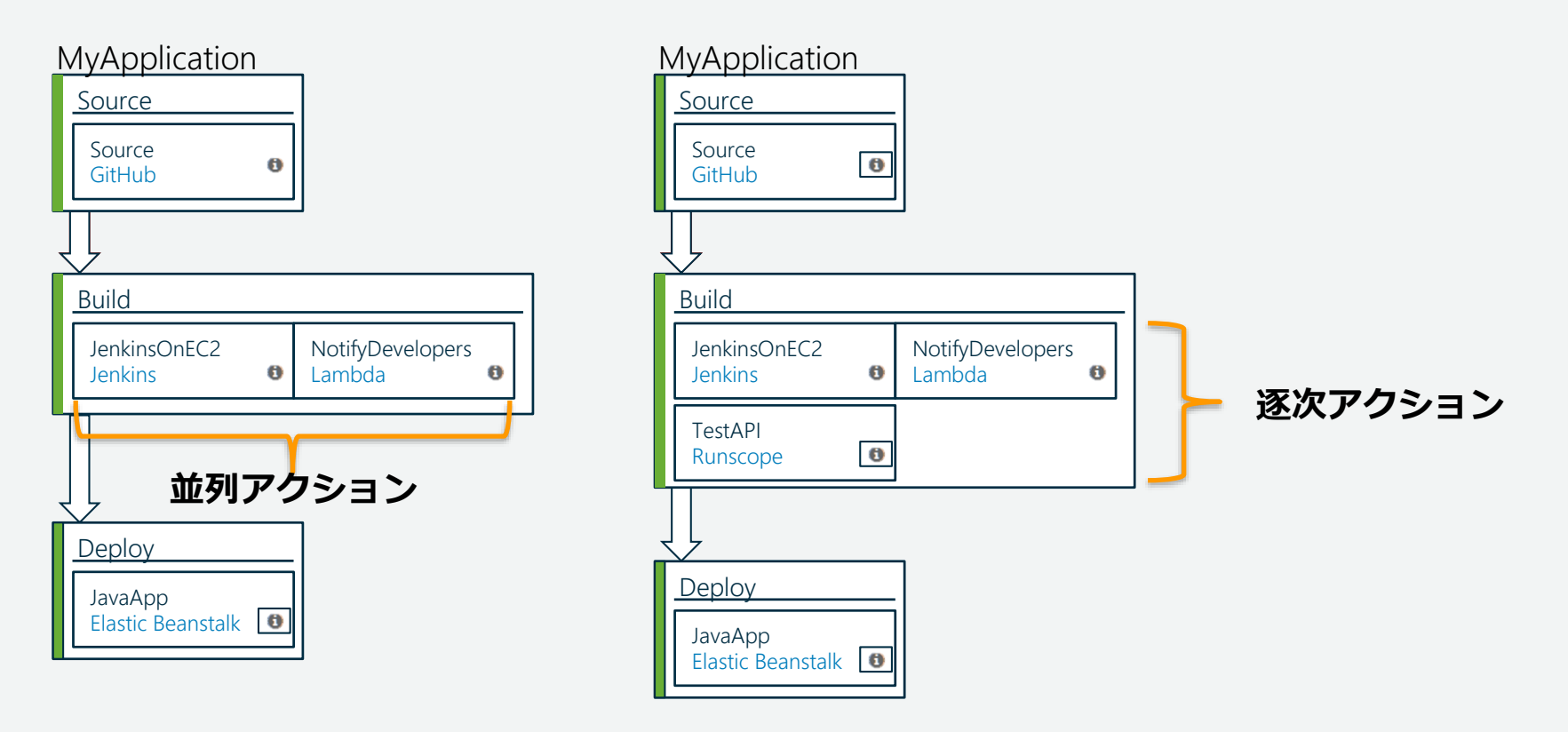

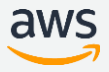

#### **実行時のアクション間の変数引き渡し**

#### パイプライン内でアクション間の変数受け渡しが可能に。

従来はアクション間で受け渡しは出来なかったが、変数を元に評価をすることで、 よりダイナミックなアクションが記述可能となった。

利用例:

- CodeCommit ソースアクションが出力するコミットメッセージを元に、 手動認証操作のためのカスタムメッセージを定義する
- エンドポイント URL の生成をデプロイステージで行い、 その後に続くテストアクションでテストする
- カスタムワークフローにおいては、Lambda アクションが出力する変数を、 それに呼応するアクションで自由に使用できる

[https://aws.amazon.com/jp/about-aws/whats-new/2019/11/aws-codepipeline-enables-passing-variables-between-actions-at](https://aws.amazon.com/jp/about-aws/whats-new/2019/11/aws-codepipeline-enables-passing-variables-between-actions-at-execution-time/)execution-time/

## **構成例**: Amazon ECS **での** CI/CD **パイプライン**

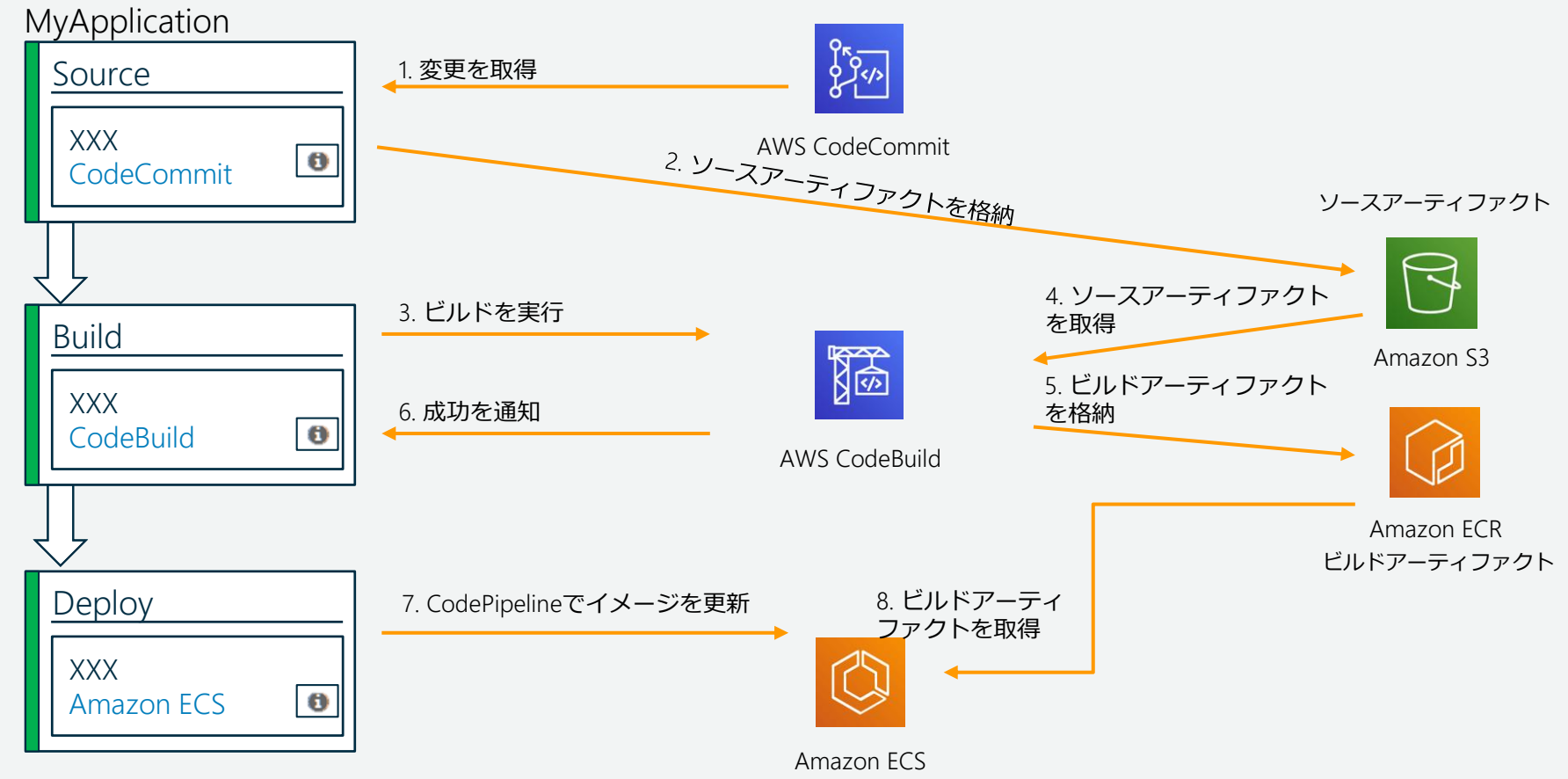

aws

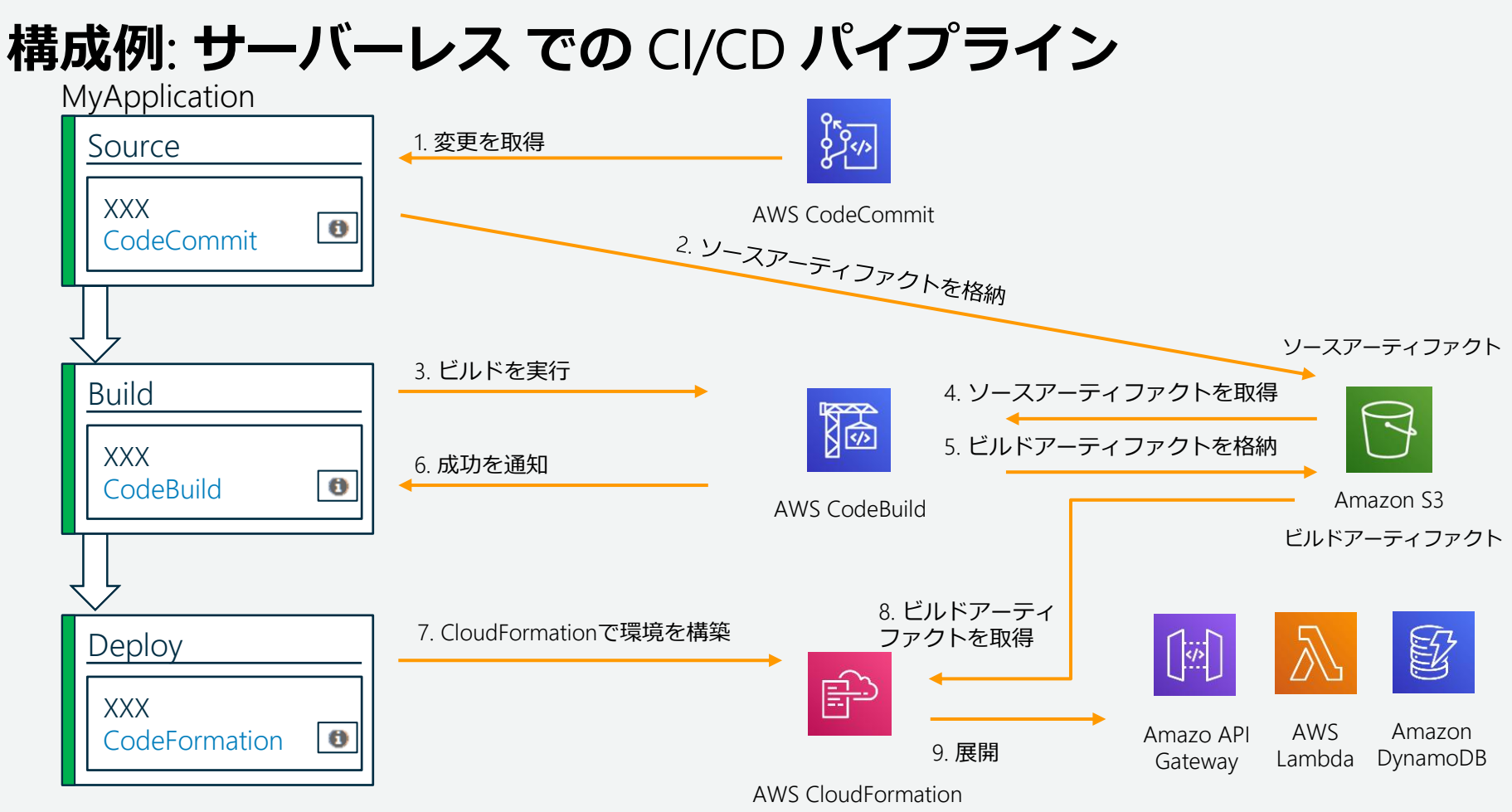

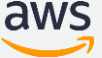

### **構成例**: GitHub, Jenkins **との連携**

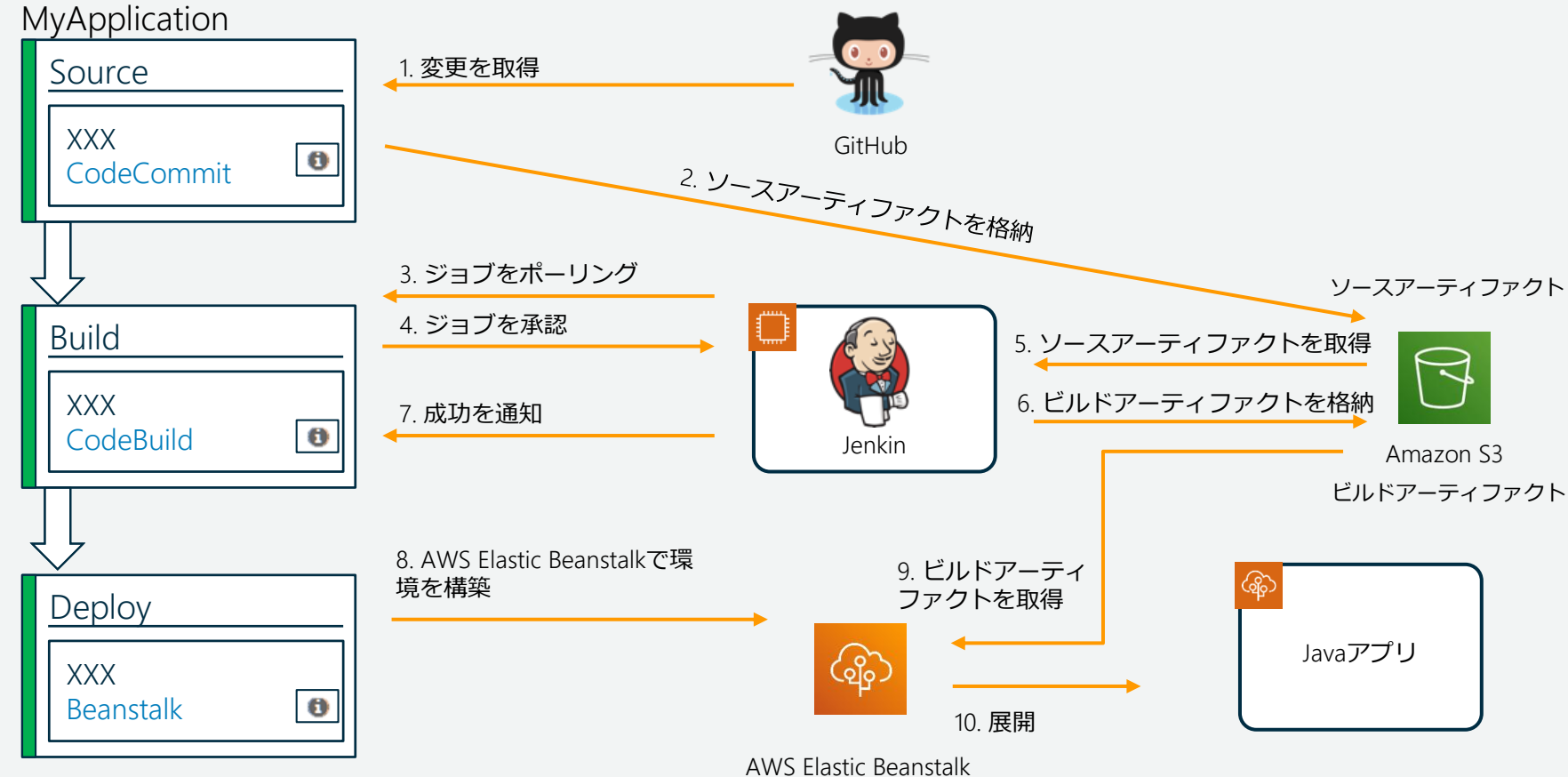

aws

#### AWS CodePipeline **のクォータ**

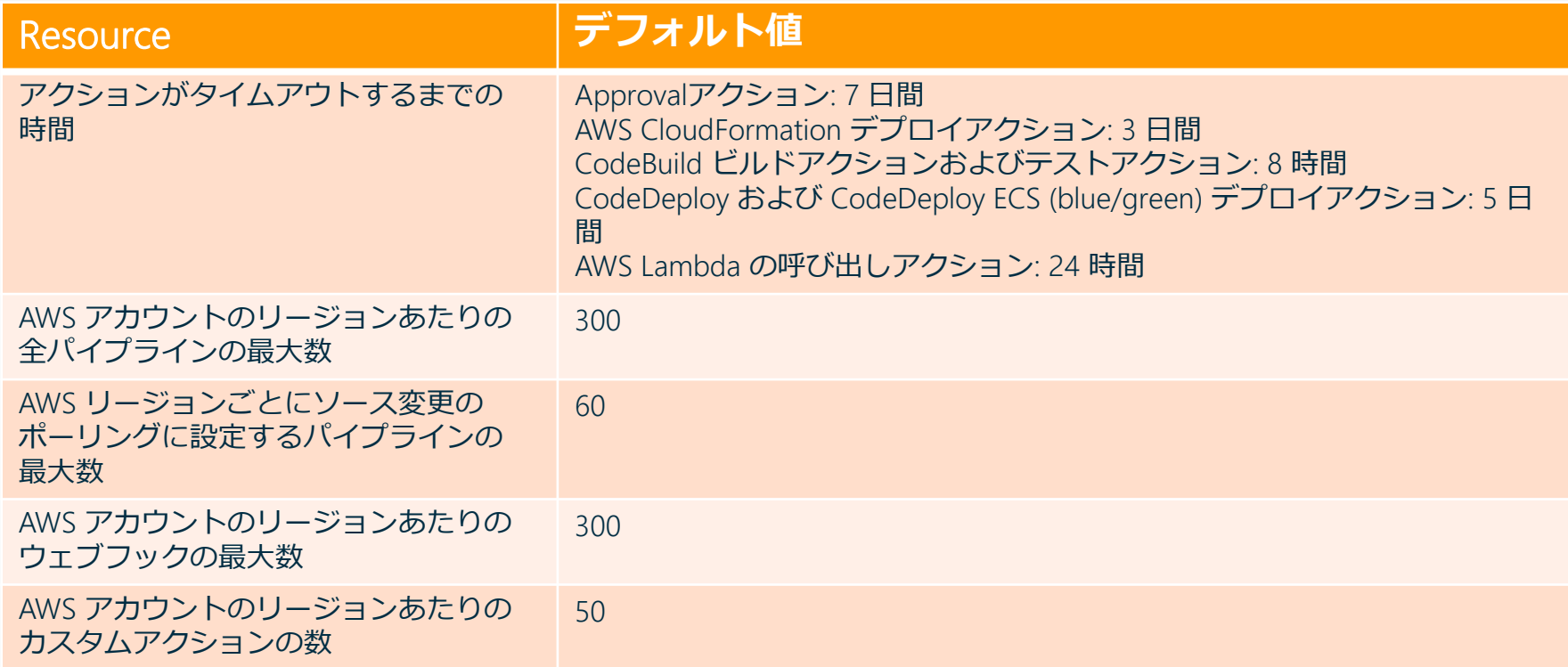

[https://docs.aws.amazon.com/ja\\_jp/codepipeline/latest/userguide/limits.html](https://docs.aws.amazon.com/ja_jp/codepipeline/latest/userguide/limits.html)

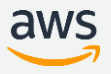

#### AWS CodePipeline **の料金**

アクティブパイプライン\* 1つに対して、1.00 USD / 月

- 実験を奨励するため、パイプラインは作成後の最初の 30 日間は無料
- アクティブパイプライン\*とは、30日以上存在していて、 その月に1つのコード変更が発生したパイプライン
- その月に新しいコード変更がないパイプラインに対しては 料金は発生しません
- 1ヶ月に満たない分に対しては按分計算されません

無料利用枠

• アクティブなパイプラインを1か月あたり1つ無料

<https://aws.amazon.com/jp/codepipeline/pricing/>

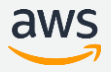

### **本日のアジェンダ**

- CI/CD が必要となる背景
- AWS CodeStar の機能説明
- AWS CodePipeline の機能説明
- **よくあるご相談**
- まとめ

#### **インターネットを経由せずにパイプラインを作るには?**

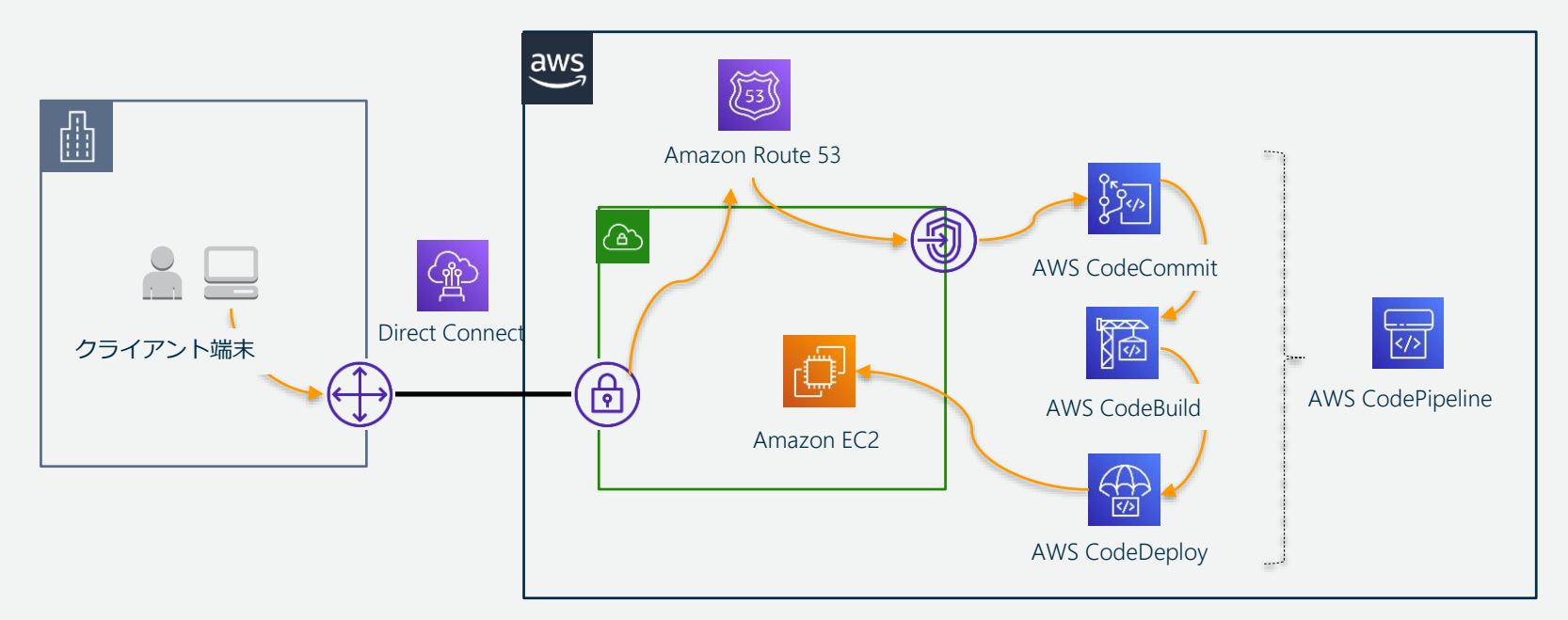

VPC エンドポイントを経由するとインターネットにアクセスすることなくサービスと連携が可能。 AWS CodeCommit、AWS CodeBuild、AWS CodeDeploy は VPC エンドポイントに対応している。 クライアント端末から VPC エンドポイント経由で AWS CodeCommit にコミットする。 AWS CodePipeline 内はAWSサービス間のため閉域網で連携する。

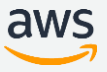

#### **開発・検証・本番のパイプラインをどう作れば良いか?**

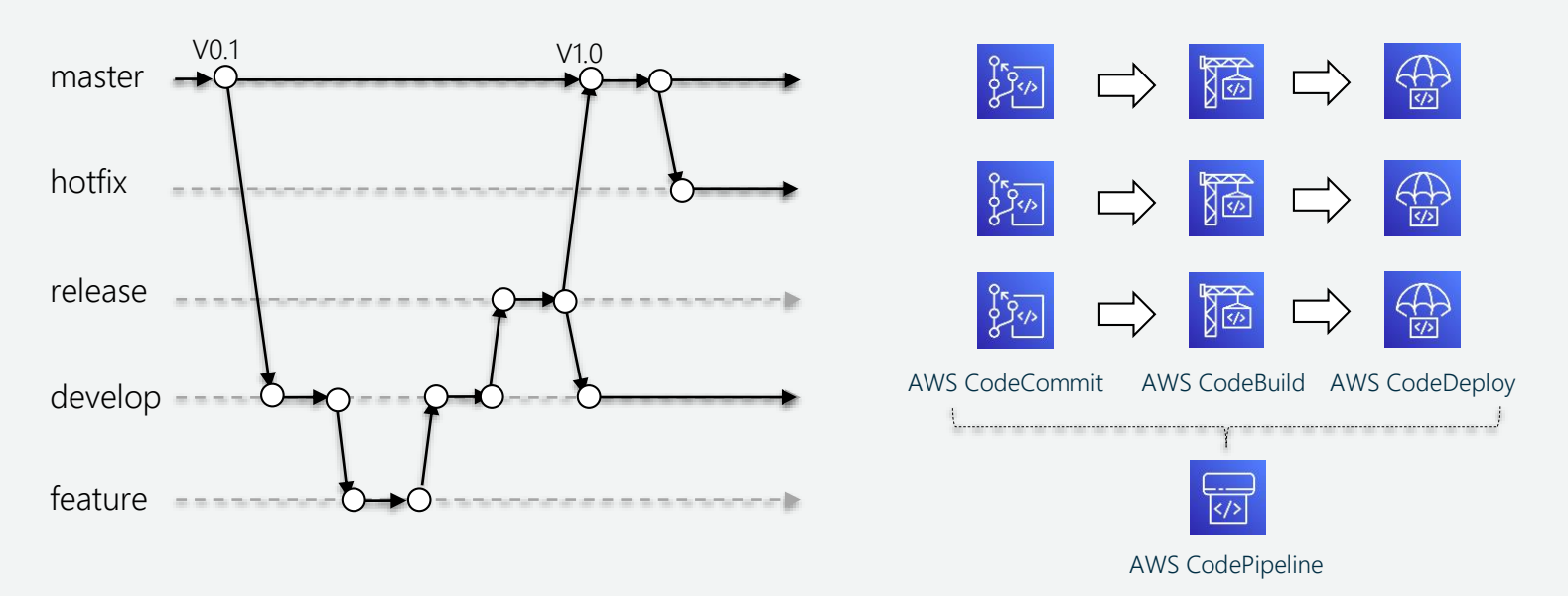

#### 基本的には、ブランチ毎にパイプラインを分けて構築する。 環境別の差分は環境変数として定義し、CodePipelineから設定する。

[https://aws.amazon.com/jp/blogs/devops/implementing-gitflow-using-aws-codepipeline-aws-codecommit-aws](https://aws.amazon.com/jp/blogs/devops/implementing-gitflow-using-aws-codepipeline-aws-codecommit-aws-codebuild-and-aws-codedeploy/)codebuild-and-aws-codedeploy/

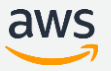

#### **参考資料**: AWS Developer Tools **を活用した** Git-flow

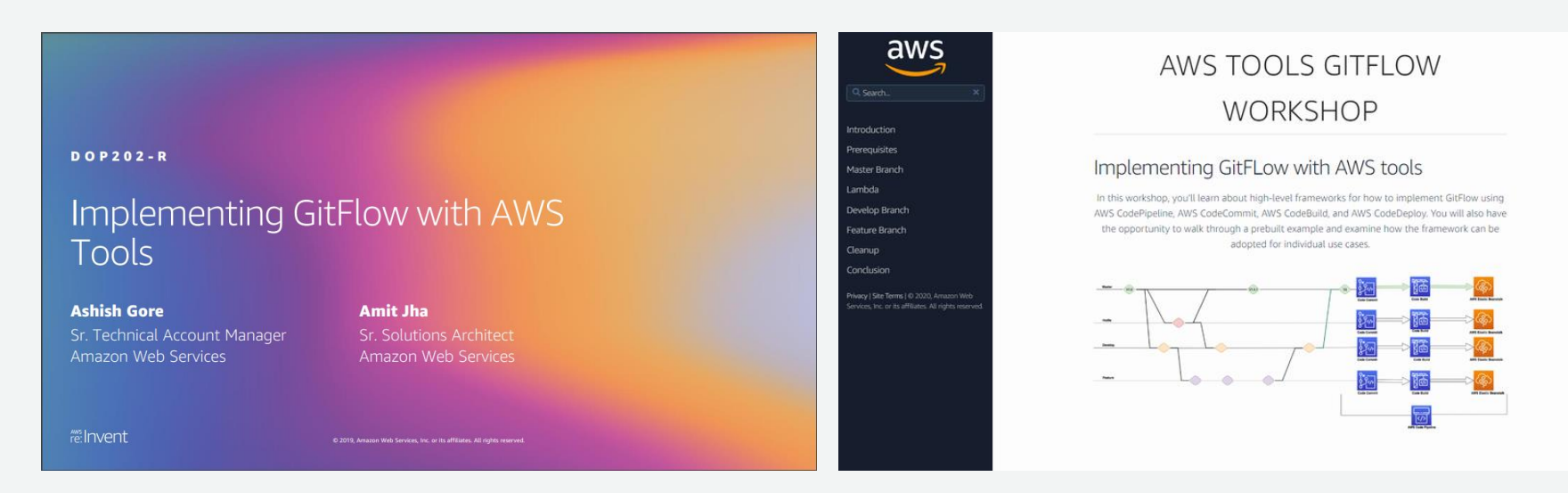

https://d1.awsstatic.com/events/reinvent/2019/REPEAT\_2\_I <https://gitflow-codetools.workshop.aws/> [mplementing\\_GitFLow\\_with\\_AWS\\_tools\\_DOP202-R2.pdf](https://d1.awsstatic.com/events/reinvent/2019/REPEAT_2_Implementing_GitFLow_with_AWS_tools_DOP202-R2.pdf)

## **クロスアカウントでパイプラインを作るには?**

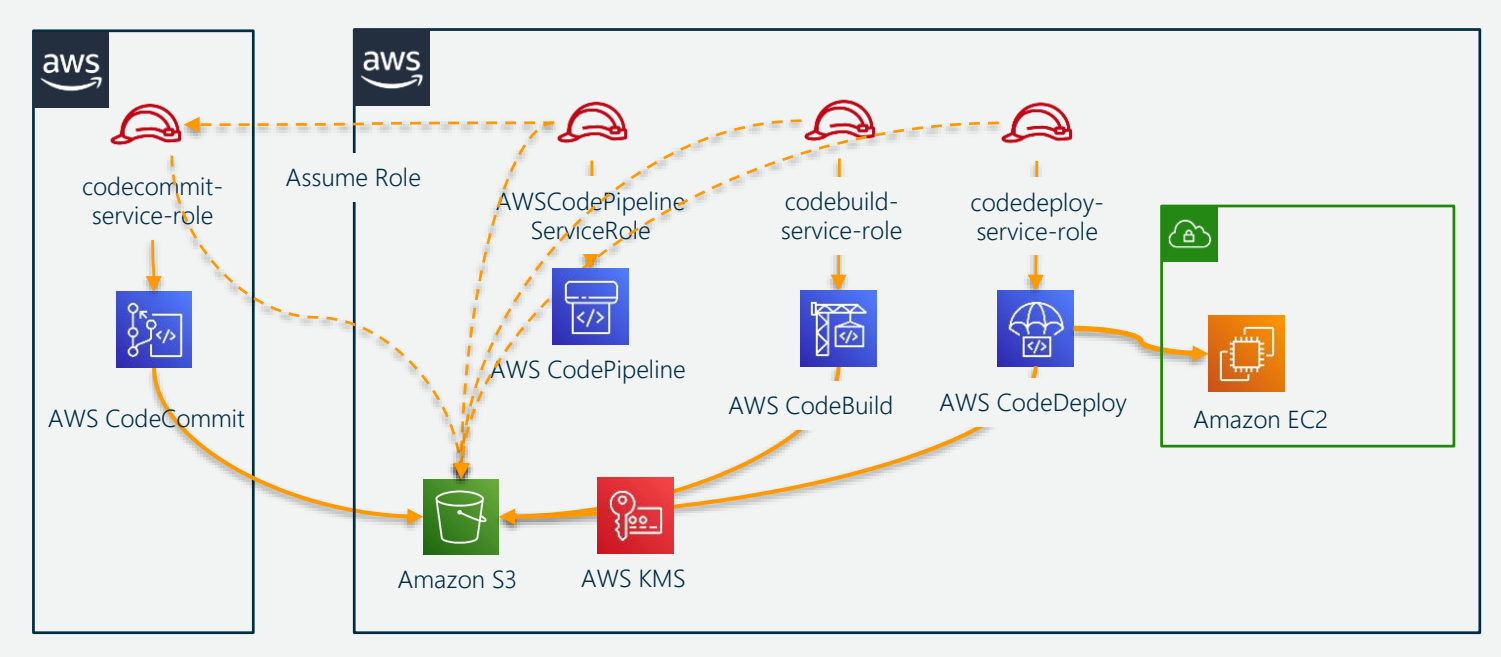

Assume Role でアクセス権限を委任することで連携が可能。

注意点として、アカウントを跨いでアーティファクトを受け渡すため、S3バケットならびにAWS KMSキーをク ロスアカウントアクセスを有効にする必要がある。またクロスアカウントパイプラインの制限内でアクセスでき るように構成を組む必要がある。

<https://docs.aws.amazon.com/codepipeline/latest/userguide/pipelines-create-cross-account.html> <https://aws.amazon.com/jp/blogs/devops/aws-building-a-secure-cross-account-continuous-delivery-pipeline/>

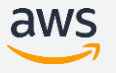

## **参考資料**: Cross-Account CI/CD**パイプライン ワークショップ**

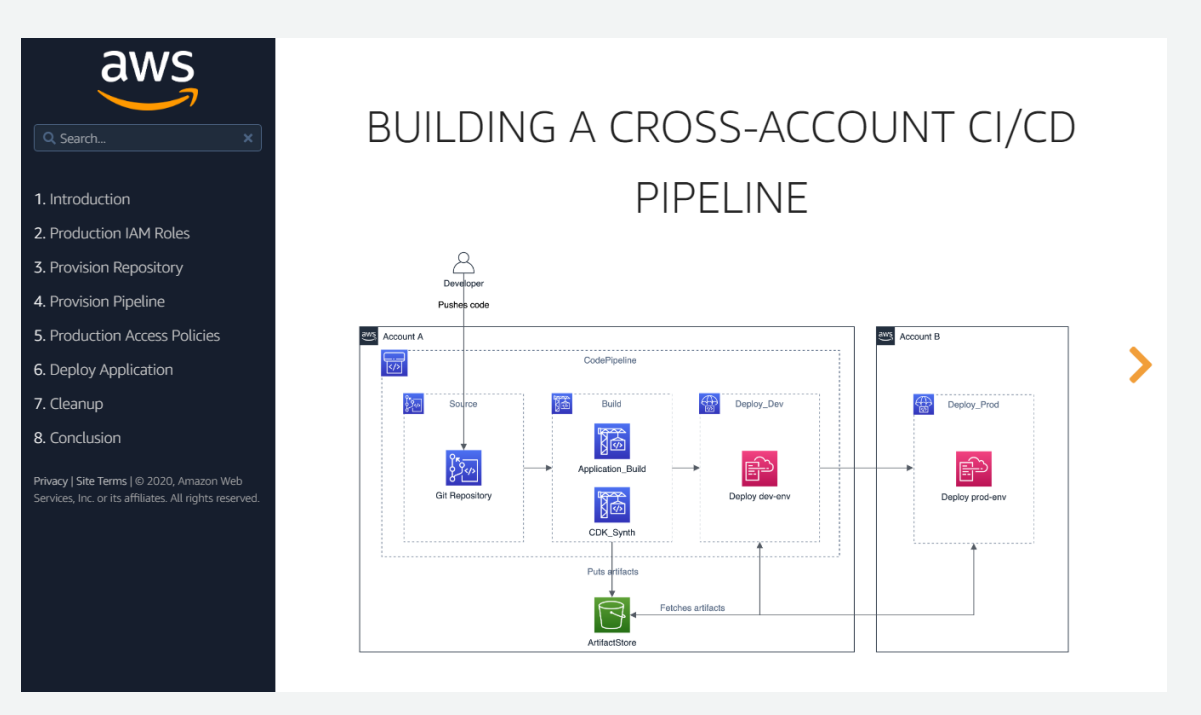

<https://cross-account-cicd-pipeline.workshop.aws/>

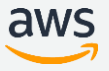

### **本日のアジェンダ**

- CI/CD が必要となる背景
- AWS CodeStar の機能説明
- AWS CodePipeline の機能説明
- よくあるご相談
- **まとめ**

#### **まとめ**

- AWS CodeStar は、テンプレートベースで CI/CD 環境を素早く構築でき、 ダッシュボードで一元管理できる。CI/CD 環境を試してみたい方はオススメ。
- AWS CodePipeline は、リリースプロセス全体を一貫したやり方で完全に自動 化できる。AWS が揃えているソース、ビルド、デプロイのサービス群とでき るほか、サードパーティー製品とも連携ができる。
- 急速なビジネススピードに応えるためには、CI/CDは必須。 これらサービスを活用することで高品質なソフトウェアをインクリメンタル な開発手法で素早くリリース!

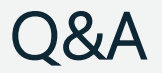

#### お答えできなかったご質問については

AWS Japan Blog 「<https://aws.amazon.com/jp/blogs/news/>」にて 後日掲載します。

#### AWS **の日本語資料の場所「**AWS **資料」で検索**

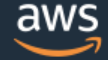

日本担当チームへお問い合わせ サポート 日本語 ▼ アカウント ▼

コンソールにサインイン

ソリューション 料金 ドキュメント 学習 パートナー AWS Marketplace その他 Q

#### AWS クラウドサービス活用資料集トップ

アマゾン ウェブ サービス (AWS) は安全なクラウドサービスプラットフォームで、ビジネスのスケールと成長をサポートする処理能力、データベースストレージ、およびその他多種多様な 機能を提供します。お客様は必要なサービスを選択し、必要な分だけご利用いただけます。それらを活用するために役立つ日本語資料、動画コンテンツを多数ご提供しております。(本サイ トは主に、AWS Webinar で使用した資料およびオンデマンドセミナー情報を掲載しています。)

AWS Webinar お申込 »

AWS 初心者向け »

業種·ソリューション別資料»

サービス別資料 »

<https://amzn.to/JPArchive>

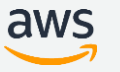

67

AWS Well-Architected **個別技術相談会**

### **毎週" 個別技術相談会"を実施中**

· AWSのソリューションアーキテクト(SA)に

### **対策などを相談することも可能**

• **申込みはイベント告知サイトから**

**(https://aws.amazon.com/jp/about-aws/events/)**

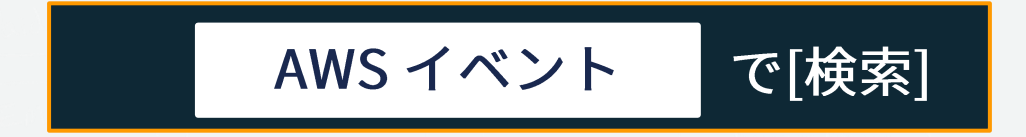

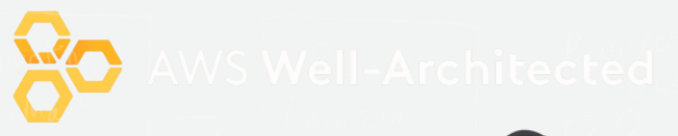

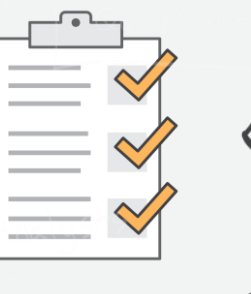

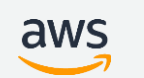

# **ご視聴ありがとうございました**

AWS 公式 Webinar <https://amzn.to/JPWebinar>

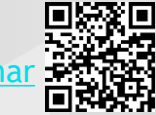

過去資料 <https://amzn.to/JPArchive>

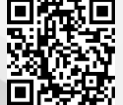